What does this display tell you? It tells me What does this display tell you? It tells me that this person may be in trouble. He has only that this person may be in trouble. He has only \$0A03 (2563 decimal) bytes left for his symbol \$OA03 (2563 decimal) bytes left for his symbol table when he assembles this program. Depend table when he assembles this program. Depending on the size and number of his labels, that ing on the size and number of his labels, that may or may not be enough space. But that's only mayor may not be enough space. But that's only the first problem. the first problem.

Where is the object code going to go? Aside Where is the object code going to go? Aside from poor, overworked page (\$0600 to \$06FF), from poor, overworked page 6 (\$0600 to \$06FF), there just isn't any memory free (and page there just *isn't* any memory free (and page 6 probably isn't big enough to hold the output probably isn't big enough to hold the output from this assembly, anyway). What to do? Well, from this assembly, anyway). What to do? Well, the obvious answer is to assemble your object code directly to the tape recorder. You do that code directly to the tape recorder. You do that simply by giving the command: simply by giving the command:

#### ASM ,,#C: ASM ,,#C:

to ASMED. Then you can use NEW, check mem to ASMED. Then you can use NEW, check memory with SIZE again, and LOAD the object code ory with SIZE again, and LOAD the object code back in memory, ready to debug it. Not bad. back in memory, ready to debug it. Not bad. Time-consuming, but it works. Time-consuming, but it works.

Or does it? Many people complain that after Or does it? Many people complain that after producing an object tape they cannot reload it producing an object tape they cannot reload it successfully (usually, they get an ERROR 138, successfully (usually, they get an ERROR 138, timeout). Why? Simply because ASMED turns on timeout). Why? Simply because ASMED turns on the cassette recorder at the beginning of pass 1, the cassette recorder at the beginning of pass 1, even though it may be a minute or two before pass 2 writes anything to the tape. Also, if you are producing a listing, the time taken to write the tape increases to the point where other the tape increases to the point where other start/stop errors are possible. There is no total fix start/ stop errors are possible. There is no total fix for these problems, but here are some sugges for these problems, but here are some suggestions which might help. tions which might help.

First, do your assembly twice, once for the First, do your assembly twice, once for the object code and once for the listing. During the object code and once for the listing. During the object code assembly, turn off the listing (by object code assembly, turn off the listing (by using .OPT NOLIST as, say, line 1). Before start using .OPT NOLIST as, say, line 1). Before starting the assembly, zero your tape counter. Then, ing the assembly, zero your tape counter. Then, as the object code is assembled to cassette, listen as the object code is assembled to cassette, listen in (turn up the volume on your television). When in (turn up the volume on your television). When you hear the first burst of data being sent to the you hear the first burst of data being sent to the cassette (near the beginning of pass <sup>2</sup> of the cassette (near the beginning of pass 2 of the assembly), note the value of the tape counter. assembly), note the value of the tape counter. Then, to reload the object tape, rewind the tape Then, to reload the object tape, rewind the tape to about five to ten seconds ahead of the counter value you noted. And that's about as good, as value you noted. And that's about as good as you can do using ASMED with a cassette recorder.

Before going on, I'd like to discuss a point I sidestepped a couple of paragraphs ago. I noted that the SIZE command gave the memory used that the SIZE command gave the memory used by ASMED (exclusive of symbol table space). by ASMED (exclusive of symbol table space). Perhaps not obvious to many first-time users of ASMED is that you may not direct object code ASMED is that you may */lot* direct object code (via  $\ast$  =) to memory anywhere between those first and second numbers. (And you'd better first and second numbers. (And you'd better leave a healthy hunk alone above the second number for the symbol table.) number for the symbol table.)

What happens if you don't follow this rule? What happens if you don't follow this rule?

Typically, you find that your object code tries to Typica lly, you find that your object code tries to share space with your source. Bye-bye, source. share space with your source. Bye-bye, source. Or, worse, you may find the object code sitting Or, worse, you may find the object code sitting on top of the symbol table. This can cause some on top of the symbol table. This can cause some extremely bizarre symptoms. I have seen ASMED start spitting out hundreds of errors for <sup>a</sup> single start spitting out hundreds of errors for a single line when this happened. line when this happened.

Despite the fact that ASMED is one of the Despite the fact that ASMED is one of the most bug-free programs I have ever encountered, it has a few very bad design flaws. And as we just noted, one of them is that it will assemble just noted, one of them is that it will assemble code right on top of memory it is using for other code right on top of memory it is using for other purposes. purposes.

However, for the disk user with 40K or more However, for the disk user with 40K or more of RAM, ASMED presents no real problems if of RAM, ASMED presents no real problems if used properly. Since both the source code and used properly. Since both the source code *and*  the object code may be on the disk, the only real the object code may be on the disk, the only real limitations are the sizes of the files. Obviously, limitations are the sizes of the files. Obviously, the object file can be loaded in after giving the object file can be loaded in after giving a NEW command, so it need only fit between the NEW command, so it need only fit between the second and third numbers given when the SIZE second and third numbers given when the SIZE command is used.

But what about the source file? At first But what about the source file? At first glance, it might appear that your source file is glance, it might appear that your source file is limited to what can be edited in memory. Not so! limited to what can be edited in memory. Not so! . Albeit tedious, there is a way to assemble very large source files with ASMED. Simply edit the large source files with ASMED. Simply edit the source code in pieces, none larger than ASMED's source code in pieces, none larger than ASMED's buffer space. Then, when all are ready, use the buffer space. Then, when all are ready, use the append capability of Atari DOS's option C to append one file after another to the first piece of pend one file after another to the first piece of the source. *(Please* do this on a copy of your master disk. It's very easy to make a mistake and append in the wrong direction.) Now you can as append in the wrong direction.) Now you can assemble this giant source file.

There are, of course, some real dis There are, of course, some real disadvantages with doing things this way. The big advantages with doing things this way. The biggest of these is obvious: What happens when gest of these is obvious: What happens when you get an assembly error in the middle of the you get an assembly error in the middle of the fourth of the appended files? You have to edit that file and then go through the backup and ap that file and then go through the backup and append process all over again. Another problem is pend process all over again. Another problem is simply the speed of ASMED. If you expect to as simply the speed of ASMED. If you expect to assemble 16K of *object* code, even without a listing to the printer, you might as well go out to a movie while you wait. double feature. Finally, movie while you wait. A double feature. Finally, ASMED's extravagant use of zero page memory ASMED's extravagant use of zero page memory (leaving you, the programmer, only about <sup>32</sup> (leaving you, the programmer, only about 32 bytes) can be a real killer with large programs.

Well, we've wandered a little off the original track here, but it's all been germane to the prob track here, but it's all been germane to the problems of assembling large programs on your Atari. lems of assembling large programs on your Atari. Is there a general solution to these problems? Several, if you have a disk drive. What are they? Just a nice selection of other assemblers.

ASMED is a usable introduction to machine language programming, but it is (after all) only language programming, but it is (after all) only 8K bytes long, and a lot of features had to be pared to make it fit. So when it begins to grate pared to make it fit. So when it begins to grate **December 60 mm pd ore.ca** 

December 205 Computer 205 Computer 205 Computer 205 Computer 205 Computer 205 Computer 205 Computer 205 Computer 205 Computer 205 Computer 205 Computer 205 Computer 205 Computer 205 Computer 205 Computer 205 Computer 205 C

on your nerves, get rid of it. What do you get on your nerves, get rid of it. What do you get instead?

Since my company (OSS) produces MAC/65 Since my company (055) produces *MAC/ 65*  (also a cartridge-based assembler, editor, and debugger), any answer I give is bound to be prejudiced. So I will simply tell you to go out and compare the prices, features, and speeds of the compare the prices, features, and speeds of the various assemblers available. You might, for in various assemblers available. You might, for instance, consult The Book of Atari Software, 1984, stance, consult *The Book of Atari Software, 1984,*  from either the Book Company or Addison-from either the Book Company or Addison-Wesley, which describes several assemblers and Wesley, which describes several assemblers and gives comparison charts. The advantage of get gives comparison charts. The advantage of getting a second assembler is that you now know what parts of ASMED you did not like, and you what parts of ASMED you did *not* like, and you can look for assemblers that fix these areas. can look for assemblers that fix these areas.

## <sup>16</sup> Megabytes? **16 Megabytes?**

The topic heading here does not refer to any se The topic heading here does not refer to any secret projects going on behind closed doors. cret projects going on behind closed doors. Rather, I have been asked (more times than I can count) about the 16-bit version of the <sup>6502</sup> count) about the 16-bit version of the 6502 which has been developed by the Western De which has been developed by the Western Design Center (of Mesa, Arizona). I believe it is designated as the 65816, and is purported to be ignated as the 65816, and is purported to be faster than a Motorola 68000 in many operations and capable of addressing <sup>16</sup> megabytes of mem and capable of addressing 16 megabytes of memory. The question I am asked is fairly obvious: "Can I put this chip in my Atari and address 16 megabytes and make BASIC run faster and . . ?" megabytes and make BASIC run faster and ... ?" The answer is simple: no. The answer is simple: *no.* 

can't let an answer like that sit around na I can't let an answer like that sit around naked, so let's see if we can't flesh it out a bit. First, in order to address <sup>16</sup> megabytes, you have to in order to address 16 megabytes, you have to have <sup>16</sup> megabytes. Have you seen any 800XLs *have* 16 megabytes. Have you seen any 800XLs with a lot of spare RAM floating around lately? Further, addressing <sup>16</sup> megabytes means you Further, addressing 16 megabytes means you must have <sup>24</sup> address lines. (The <sup>16</sup> address lines *must* have 24 address lines. (The 16 address lines in your Atari computer can access only 64K.) in your Atari computer can access only 64K.) There simply isn't any place provided on the There simply isn't any place provided on the Atari circuit boards for such an expanded address Atari circuit boards for such an expanded address bus.

Now, at least one version of the <sup>65816</sup> is Now, at least one version of the 65816 is purported to be pin-compatible with existing purported to be pin-compatible with existing 6502s. If this is wrong, I apologize. I admit I am repeating what I have been told. Presuming this to be true, though, it may barely be possible to to be true, though, it may barely be possible to imagine an expansion box for an 800XL which imagine an expansion box for an 800XL which can properly decode some sort of I/O signal to "bank" in additional RAM. I suspect, though, that the pin-compatible version may be so that the pin-compatible version may be so compatible that it limits you to 64K of memory. compatible that it limits you to 64K of memory.

So far, however, this highly hypothetical dis So far, however, this highly hypothetical discussion has assumed that the chip will be cussion has assumed that the chip will be compatible enough (with a 6502) to fool the rest of an 800XL's circuitry. I'm not convinced that of an 800XL's circuitry. I'm not convinced that this will prove to be true. Why? Because the this will prove to be true. Why? Because the 65C02 (which, you may or may not recall, is 65C02 (which, you mayor may not recall, is a CMOS version of the 6502 which adds a fewstill all 8-bit—instructions and capabilities) does still all 8-bit- instructions and capabilities) does

not work in an 800XL. Even though it works not work in an 800XL. Even though it works great in older Atari 800s. *great* in older Atari 800s.

am not sure why the 65C02 is incompatible I am not sure why the 65C02 is incompatible with the 800XL, but I have been told it is because Atari started using a custom version of the <sup>6502</sup> in its newer machines. (The story is that the 6502 in its newer machines. (The story is that the newer CPU is the same one found in the <sup>2600</sup> newer CPU is the same one found in the 2600 game machines, and it has one or two pins used game machines, and it has one or two pins used differently.) In any case, the problems with the differently.) In any case, the problems with the 65C02 cause me to doubt that the <sup>65816</sup> will en 65C02 cause me to doubt that the 65816 will enjoy better fate. joy a better fate.

Last, let us assume that you really can plunk Last, let us assume that you really can plunk <sup>65816</sup> down into the middle of your 800XL. a 65816 down into the middle of your 800XL. Will it do you any good? Not unless you are Will it do you any good? Not unless you are a heavyweight in machine language. Compatible heavyweight in machine language. Compatible means just that: It executes all standard 8-bit means just that: It executes all standard 8-bit <sup>6502</sup> instructions in the same old way. And 6502 instructions in the same old way. And where are you going to get any of the new 16-bit where are you going to get any of the new 16-bit instructions from? I dunno. It is extremely doubtful that any major software vendor will be able ful that any major software vendor will be able to justify the expense of developing programs to justify the expense of developing programs which use the <sup>65816</sup> in an Atari, since using the which use the 65816 in an Atari, since using the chip involves doing nasty things to your com chip involves doing nasty things to your computer that very, very few users are willing to try. puter that very, very few users are willing to try.

And there you have it. I hope I am wrong about much of the above, solely for my own per about much of the above, solely for my own personal satisfaction with such 16-bit machine. sonal satisfaction with such a 16-bit machine. But—sigh—I am probably mostly right. (But But- sigh-I am probably mostly right. (But what if... nah ... it couldn't happen.) what if .. . nah . .. it couldn't happen.) ©

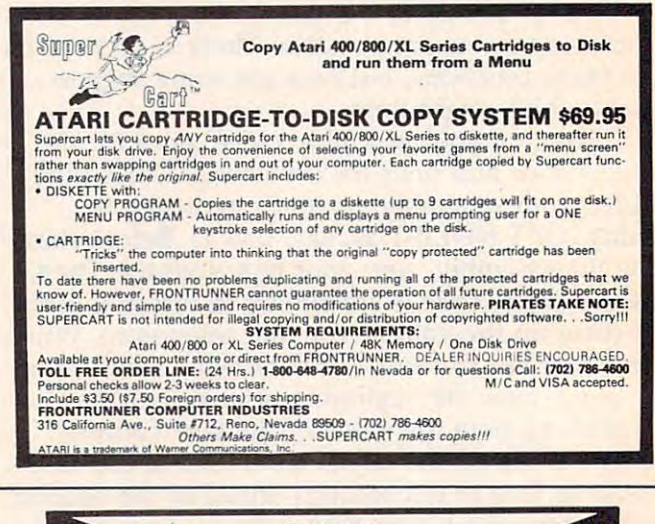

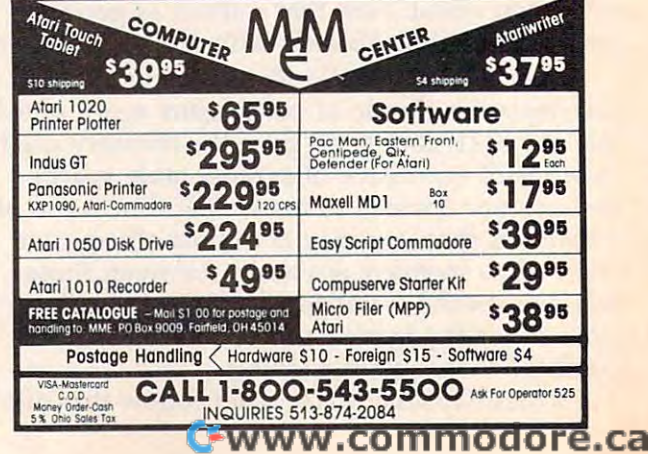

# PROGRAMMING THE Tl **PROGRAMMING THE TI**

C. Regena C Regeno

# **Multiplication** Maze **Maze**

First, a correction. In "Alphabet Song," which appeared in this column in the August issue, appeared in this column in the August issue, change line <sup>1910</sup> GOTO <sup>330</sup> to <sup>1910</sup> ON SP change line 1910 GOTO 330 to 1910 ON SP GOTO 330,340 so the program will work prop GOTO 330,340 so the program will work properly whether you have the speech synthesizer or erly whether you have the speech synthesizer or not.

Readers have been sending quite <sup>a</sup> few let Readers have been sending quite a few letters about the "Simple Math" program in the ters about the "Simple Math" program in the July column. Many of you want to know how to July column. Many of you want to know how to rewrite the program to add higher numbers or rewrite the program tei add higher numbers or modify it for subtraction, multiplication, or division. That particular program used numbers vision. That particular program used numbers less than five so the sum would be less than ten, less than five so the sum *would* be less than ten, and the answer would be one digit. CALL KEY and the answer would be one digit. CALL KEY was used to get the answer. To use higher num was used to get the answer. To use hlgher numbers or receive an answer that can be two digits, use two CALL KEY loops. It is better to avoid use two CALL KEY loops. It is better to avoid INPUT wherever possible because INPUT is so INPUT wherever possible because INPUT is so easy to crash. This month's program illustrates easy to crash. This month's program illustrates how to receive an answer that may be either one how to receive an answer that may be either one or two digits long.

Some of the following tips may be useful to Some of the following tips may be useful to you. For subtraction, choose a random number A from one to nine, then a random number B from one to nine. The total of the two numbers is one to nine. The total of the two numbers is  $A + B$ . For the subtraction problem, use  $A + B$  for the top number, and B for the number to be subtracted. The answer will be A, which is a onedigit number. For multiplication, choose digit number. For multiplication, choose a random number A from one to nine, then a random number from one to nine. The answer is dom number B from one to nine. The answer is A\*B and can be one- or two-digit answer. *A"B* and can be a one- or two-digit answer.

For division, choose random number from one to nine, then a random number B from one to nine. The product is A\*B. To write a division problem, use A\*B for the dividend and vision problem, use *A"B* for the dividend and B for the divisor. The answer will be A. This proce for the divisor. The answer will be A. This procedure makes sure you will have whole numbers dure makes sure you will have whole numbers For division, choose a random number A

for the answers, and the answers will be one-for the answers, and the answers will be onedigit numbers. digit numbers.

# **The Faster The Better**

This month's program, "Multiplication Maze," is This month's program, "Multiplication Maze," is another example of a math drill. First, the program draws a maze. Within the maze are the numbers from one to nine. A random factor or multiplier is chosen and appears in the upper-left multiplier is chosen and appears in the upper-left corner of the maze. The player uses the arrow corner of the maze. The player uses the arrow keys (on E, S, D, and X) to move, and must go to keys (on E, S, 0, and X) to move, and must go to each number on the maze and type the product of his factor times the number. The faster the of his factor times the number. The faster the player goes around the maze and gets all nine player goes around the maze and gets all nine answers, the lower the time score will be. The answers, the lower the time score will be. The player should try to get as low a time as possible. (The best score around our house was under (The best score around our house was under 200.) The answer must be correct to continue, so 200.) The answer must be correct to continue, so if the student misses answers, it takes up valu if the student misses answers, it takes up valuable time.

Lines 100-240 clear the screen, then print Lines 100-240 clear the screen, then print the title and instructions. Lines 250 december 250 december 250 december 250 december 250 december 260 december 260 december 260 december 260 december 260 december 260 december 260 december 260 december 260 december 260 de fine graphics character 96 to be a solid white square for the design of the maze. If you want to square for the design of the maze. If you want to economize, CALL COLOR(9,16,16) will also economize, CALL COLOR(9,16,16) will also make a solid square, and you do not need to define character 96. The first method is used in fine character 96. The first method is used in case you want to add other objects in the maze case you want to add other objects in the maze and use other character numbers in color set 9. and use other character numbers in color set 9. Lines 270-280 change the colors for the numbers Lines 270-280 change the colors for the numbers to be printed in the maze so they will be black to be printed in the maze so they will be black with a white background. the title and instructions. Lines 250 and 260 de-

Line 290 uses DEF to define a function  $R(X)$ plifies programming in later statements wherever plifies programming in later statements wherever random numbers are needed. For example, line random numbers are needed. For example, line <sup>590</sup> uses R(3) and R(5) to generate random num 590 uses R(3) and R(5) to generate random numbers from  $0$  to 2 and from  $0$  to 4, respectively. Line 660 uses  $R(9) + 1$ , which gives a random as a random number from 0 to  $X-1$ . This sim-

**DE WWW.COMPUTER 058.CA** 

number from 1 to 9.

Lines 300-350 READ values from DATA to Lines 300-350 READ values from DATA to limit nine areas for placing the numbers in the limit nine areas for placing the numbers in the maze. The numbers are placed randomly, but maze. The numbers are placed randomly, but this makes sure the numbers are spread through this makes sure the numbers are spread throughout the maze. Each area goes from column XA(I) to XB(I) and from row YA(I) to YB(I). As you to XB(I) and from row YA(I) to YB(I). As you type the DATA statements, notice that there are type the DATA statements, notice that there are three groups of four numbers for each DATA three groups of four numbers for each DATA statement. Be sure you get the commas right and statement. Be sure you get the commas right and don't put an extra comma at the end of a line.

## Keeping Track Of Data **Keeping Track Of Data**

Lines 360-440 define characters and symbols for Lines 360-440 define characters and symbols for the black-on-yellow color set. The RESTORE the black-on-yellow color set. The RESTORE statement tells the computer to start reading the statement tells the computer to start reading the next data with line 410. Although this line is not next data with line 410. Although this line is not necessary in this program, in general the RE necessary in this program, in general the RE-STORE statement can help you keep track of STORE statement can help you keep track of which DATA statements go with which READ which DATA statements go with which READ statements. In this case, if you happen to make statements. In this case, if you happen to make a typing error in lines 330-350, it won't affect the typing error in lines 330-350, it won't affect the data for the next READ statements, which need data for the next READ statements, which need data in lines 410-420. These lines define the data in lines 410-420. These lines define the numbers in order, starting with character <sup>104</sup> as numbers in order, starting with character 104 as zero and continuing to character 104+9 as nine. zero and continuing to character 104+9 as nine.

Line <sup>450</sup> initializes the lowest time or low Line 450 initializes the lowest time or low score to be 99999. Later games will use whatever score to be 99999. Later games will use whatever score has previously been the lowest score. score has previously been the lowest score.

Lines 460-480 wait for the player to press Lines 460-480 wait for the player to press a key to start the game. In the CALL KEY state key to start the game. In the CALL KEY statement, if the status S is 0 or  $-1$ , either the same key is being pressed or no keys have been key is being pressed or no keys have been pressed. When a key is pressed, S will be 1.

Lines 490-500 clear the screen, then change Lines 490-500 clear the screen, then change the screen color to magenta. You can use what the screen color to magenta. You can use whatever color you want (darker colors will look bet ever color you want (darker colors wiJIlook better with the white maze), but I've always liked ter with the white maze), but I've always liked purple. purple.

Lines 510-560 draw a grid of white lines for the base of the maze. Lines 570-610 randomly the base of the maze. Lines 570-610 randomly erase some of the white squares to create the erase some of the white squares to create the maze. The loop goes from row 3 to row 21, using only the odd-numbered rows. The CALL HCHAR statements pick a column from 4 to 8 and from 18 to 22 and draw a random number of spaces from 2 to 10. This automatically leaves some vertical paths throughout the maze so it is al vertical paths throughout the maze so it is always possible to reach every point. ways possible to reach every point.

Lines 620-640 define the nine possible mul Lines 620-640 define the nine possible multipliers, the numbers from 1 to 9, in the array  $FF(I).$ 

Lines 650-750 randomly place the nine mul Lines 650-750 randomly place the nine multipliers in the nine areas of the screen, making tipliers in the nine areas of the screen, making sure the number has not been used before and sure the number has not been used before and that the number is on a white square.

## Game Setup **Game Setup**

Lines 760-800 initialize the variables which are Lines 760-800 initialize the variables which are

used to move the player's factor. The player's used to move the player's factor. The player's factor always starts in the upper-left corner of the factor always starts in the upper-left corner of the maze, row 2 and column 4. NR and NC are used to calculate the new row and new column when to calculate the new row and new column when the factor moves.  $P$  is the character number of the previous spot, or the white square. the previous spot, or the white square.

Lines 810–820 randomly choose the player's factor, which is a number from 2 to 9. GR is then calculated, which will be the graphics character calculated, which will be the graphics character number for the factor with the yellow number for the factor with the yellow background. background.

Line <sup>830</sup> initializes the time T, which is used Line 830 initializes the time T, which is used for scoring. T is incremented within the CALL KEY loops as the computer is waiting for the KEY loops as the computer is waiting for the player to press an acceptable key. player to press an acceptable key.

Line <sup>840</sup> repeats the main game loop nine Line 840 repeats the main game loop nine times, so the player needs to go to nine multipli times, so the player needs to go to nine multipliers and give the answers. ers and give the answers.

Lines 850-890 place the player's factor on Lines 850-890 place the player's factor on the maze and increment the time T. Lines the maze and increment the time T. Lines 900-920 detect the player's keypress, which must 900-920 detect the player's keypress, which must be an arrow key. CALL KEY(1,K,S) checks the be an arrow key. CALL KEY(l,K,S) checks the left half of the keyboard. If a key is not pressed, or the key pressed is not an arrow key, the program branches back to line <sup>880</sup> to increment the gram branches back to line 880 to increment the time. In line 910, the first check is  $K+1<1$  because checking for zero does not always work cause checking for zero does not always work with some TI-99/4A computers. Line <sup>920</sup> saves with some TI-99/ 4A computers. Line 920 saves several IF-THEN statements by using an ON-several IF-THEN statements by using an ON-GOTO statement. If an arrow key is pressed, GOTO statement. If an arrow key is pressed, K equals 0, 2, 3, or 5 and the program branches to the appropriate direction. the appropriate direction.

## Checking For Valid Moves **Checking For Valid Moves**

Lines 930-1030 define DR and DC depending on Lines 930- 1030 define DR and DC depending on the arrow key pressed. DR is the change in row the arrow key pressed. DR is the change in row number, and DC is the change in column num number, and DC is the change in column number. Line <sup>1040</sup> calculates the possible new po ber. Line 1040 calculates the possible new position on row NR and column NC. Lines sition on row NR and column NC. Lines 1060-1070 make sure the new position is still 1060-1070 make sure the new position is still within the boundaries of the maze. within the boundaries of the maze.

Line 1080 checks character G in the new position. In line 1090, if G is 96 or a white square, the move is valid, and the program branches the move is valid, and the program branches back to line <sup>850</sup> to move the player's factor. But back to line 850 to move the player'S factor. But in lines  $1100-1120$ , if G is 32 or a space, the player cannot move and the computer sounds player cannot move and the computer sounds a low beep. Then the program branches back to in low beep. Then the program branches back to increment the time and get another keypress. crement the time and get another keypress.

Line <sup>1130</sup> starts the procedure which results Line 1130 starts the procedure which results if the player's factor has hit another number. if the player's factor has hit another number. Line <sup>1130</sup> changes the number to an asterisk, Line 1130 changes the number to an asterisk, and line 1140 sounds a prompting tone. Lines 1150-1190 print the multiplication problem on 1150-1190 print the multiplication problem on row 23. Since G is the character number of the number hit on the maze,  $G-48$  is the number, AM. The number to be printed with a yellow  $background$  will be  $104+AM$ . The answer will be AM times the player's factor, M.

## C-www.commodore.ca

<sup>198</sup> COMPUTE! December <sup>1984</sup> **198 COMPUTEI December 1984** 

Lines 1200–1240 blink a question mark and increment the time while waiting for the student increment the time while waiting for the student to press a number. This time, zero is used in the CALL KEY statement to detect a key pressed anywhere on the keyboard. Line <sup>1240</sup> makes anywhere on the keyboard. Line 1240 makes sure the key pressed is a number from 1 to 9 to be accepted, Line <sup>1250</sup> prints the number the be accepted. Line 1250 prints the number the player presses. player presses.

Line <sup>1260</sup> calculates the correct answer B, Line 1260 calculates the correct answer B, and line <sup>1270</sup> defines B\$ as the player's answer. and line 1270 defines B\$ as the player's answer. Line <sup>1280</sup> checks the length of the correct an Line 1280 checks the length of the correct answer (which can be one or two digits). If the swer (which can be one or two digits). If the length is 2, then lines 1290-1350 get the player's length is 2, then lines 1290-1350 get the player's second digit, which may be a number from 0 to 9. If the answer is only a one-digit number, the program branches to line 1360. program branches to line 1360.

#### Sound Effects **Sound Effects**

Line <sup>1360</sup> checks the answer, and if the answer Line 1360 checks the answer, and if the answer is incorrect, lines 1370-1420 play an "uh-oh" is incorrect, lines 1370-1420 play an "uh-oh" sound, clear the player's answer B\$, and branch sound, clear the player's answer B\$, and branch back for another answer. The answer must be back for another answer. The answer must be correct to continue the game. correct to continue the game.

Lines 1430–1460 play a musical arpeggio for the correct answer, then line <sup>1470</sup> clears the the correct answer, then line 1470 clears the problem, and line <sup>1480</sup> continues the game for problem, and line 1480 continues the game for nine multipliers. nine multipliers.

When all nine multipliers have been an When all nine multipliers have been answered correctly, lines 1490–1510 play a tune of <sup>30</sup> random notes. Lines 1520-1530 clear the 30 random notes. Lines 1520-1530 clear the screen and print the score. Lines 1540-1560 cal screen and print the score. Lines 1540-1560 calculate and print the lowest score. culate and print the lowest score.

Lines 1570-1610 print the option to try Lines 1570-1610 print the option to try again and branch according to the player's again and branch according to the player'S keypress of Y or N. Line 1620 ends the program.

You can try this program as listed or adapt it You can try this program as listed or adapt it to other types of problems. To modify it for addi to other types of problems. To modify it for addition, simply change all  $*$  signs to  $+$ . To change to division, you can use a factor M, then put all the possible quotients in the maze. To change to the possible quotients in the maze. To change to nonmath subject, define some objects in the a non math subject, define some objects in the maze. Then whenever the player hits an object, maze. Then whenever the player hits an object, print history question, vocabulary word, or print a history question, vocabulary word, or whatever.

If you want to save typing time and effort, If you want to save typing time and effort, I'll make you a copy of this program if you send a self-addressed, stamped envelope, a blank cassette or disk, plus a \$3 copying fee to:

C. Regena Cedar City, UT 84720 Cedar City, UT 84720 Cedar City, UT 84720 Cedar City, UT 84720 Cedar City, UT 84720 Cedar *P.O. Box 1502 Cedar City, UT 84720* 

Please be sure to specify the title of the pro Please be sure to specify the title of the program and that you need the TI version. gram and that you need the 11 version.

#### Multiplication Maze **MultIplicatIon Maze**

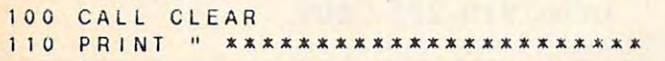

```
120 PRINT " * MULTIPLICATION MAZE *
                X X X X X * X X X X, X X X X X X X X M
 30
PH NT
130 PRINT 
 140 PRINT :: "A RANDOM FACTOR IS CHO
      SEN.
SEN . " 
150 PRINT : "USE THE ARROW KEYS TO M
  50
PRINT
      OVE"
OVE" 
 60
PRINT
'AROUND THE MAZE."
160 PRINT "AROUND THE MAZE ." 
 170 PRINT : "GO IN ANY ORDER AND TOU
      CH"
CH" 
 180 PRINT "EACH OF THE NUMBERS IN I
      HE
HE" 
 190 PRINT "MAZE. AS YOU HIT A NUMB
  90
PRINT
      ER
ER" 
200
PRINT
YOU WILL NEED TU MUL1IPL
200 PRINT "YOU WILL NEED TO MUL1 I P L 
     Y" 
210 PRINT "THAT NUMBER TIMES THE FA
      CTOR
eTDA" 
220 PRINT "AND TYPE THE PRODUCT "
230 PRINT : "MOVE AS QUICKLY AS POSS
230
PRINT
      IRIF"IBLE"
240 PRINT "TO GET THE LOWEST SCORE.
250 CALL CHAR(96, "FFFFFFFFFFFFFFFFFF"
     \overline{ }260 CALL COLOR(9, 16, 1)
270 CALL COLOR(3, 2, 16)
280 CALL COLOR(4, 2, 16)
290 DEF R(X)=INT(X*RND)
300
FOR 1=1 TO
300 FOR 1 = 1 TO 9 
310 READ XA(I), XB(I), YA(I), YB(I)
320
NEXT
320 NEXT I 
330
DATA 5,10,2,8,12,20,2,6,22,30,2
330 DATA 5.10.2 . 8.12.20.2.6.22.30.2 
      • 8 
340
DATA 4. 10, 10,16, 12,20,8, 14,22,3
340 DATA 4.10.10.16.12.20.8.14.22.3 
      0,10,16
o . 1 0 . 16 
350
DATA 4,10,18,22,12,20,16,22,22,
350 DATA 4.10.18.22.12.20.16.22.22. 
      30 18,22
30.18.22 
360
RESTORE 410
360 RESTORE 410 
370 FOR 1 = 0 TO 12
380 READ AS 
390
CALL CHAR( 10 4+1 AS
390 CALL CHAR(104. I .AS) 
400 NEXT I
DA1A 00384444444436,00103010101
410 OATA 00384 4444444 38 , OO IO:J010101 
      038, 0038440810207C. 003844 180444
038.0038440810207C.003844180444 
      38 00081828487C08 ,0078407804443
38.00081828487C08.0078407804443 
     8 
20
420 DATA 00384078444438.007C0408102 
     02.00384438444438.003844443C047 
      8.0044287C2844 ,OOOOOO7COO7C,OO3
8.0044287C2844.0000007C007C.003 
     8440810001 
430 CALL COLOR(10.2.12) 
140 CALL COLOR(11, 2, 12)
450 LT =99999 
160 PRINT :: "PRESS ANY KEY TO START
       " ; 
470 CALL KEVlO.K.S) 
480 IF S<1 THEN 470 
490
490 CALL CLEAR 
500 CALL SCREEN(14) 
510 FOR 1 = 2 TO 22 STEP 2 
520 CALL HCHAR( 1, 4, 96, 27)
530 NEXT I 
540 FOR 1=4 TO 30 STEP 2 
550 CALL VCHAR(3. I .96. 19) 
560 NEXT 
570 RANDOMIZE 
580
580 FOR I =3 TO 21 STEP 2 
 590 CALL HCHAR( 1.4+R(3)*2.32,R(5)*2
     +2)
```

```
600 CALL HCHAR(1, 18+R(3)*2, 32, R(5)*
     2 + 21610 NEXT |
620 FOR 1=1 TO 9
 630 FF(1)=1
 640 NEXT -1
 650 FOR 1=1 TO 9
 660 F.(1)=R(9)+1
 670 IF FF(F(1))=0 THEN 660
680 A(1)=F(1)
 690 FF(F(1))=0
 700 X(1) = R(XB(1) - XA(1)) + XA(1)710 Y(I)=R((YB(I)-YA(I))/2)*2+YA(I)
 720 CALL GCHAR(Y(I), X(I), G)
'730 IF G=32 THEN 700
740 CALL HCHAR(Y(1), X(1), 48+F(1))
750 NEXT |
 760 ROW=2
 770 \text{ COL} = 4780
     P = 96790
     NR = 2800 \text{ N C} = 4R10 M = R(8) + 2820 GR= 104 + M
830 T = 0840 FOR 1=1 TO 9
 850 CALL HCHAR(ROW, COL, P)
 860 ROW=NB
 870 COL = NC
 880 T = T + 1890 CALL HCHAR(ROW, COL, GR)
 900 CALL KEY(1, K, S)
     IF (K+1<1)+(K>5)THEN 880
 9109.20 ON K+1 GOTO 930, 880, 960, 990, 880
     , 1020930. DF = 1940 DC=0
 950 GOTO 1040
 960 \text{ } R=0970 BC = -1980 GOTO 1040
 990 DR=0
 1000 \text{ DC} = 11010 GOTO 1040
 1020 DR = -1.
 1030 \t BC=01040 \text{ NR} = \text{ROM} + \text{DR}1050 \text{ NCE}COL +DC
 1060 IF (NR < 2) + (NR > 22) THEN 880
 1070 IF (NC<4) + (NC>30) THEN 880
 1080 CALL GCHAR(NR, NC, G)
 1090 IF G=96 THEN 850
 1100 IF G()32 THEN 1130
 1110 CALL SOUND(50, 165, 4)
 1120 GOTO 880
 1130 CALL HCHAR(NR, NC, 114)
 1140 CALL SOUND(150, 1497, 2)
      CALL HCHAR(23, 14, GR)
 1150
 1160 CALL HCHAR(23, 15, 114)
 1170
      AM = G - 481180 CALL HCHAR(23, 16, 104+AM)
 1190 CALL HCHAR(23, 17, 115)
 1200 CALL HCHAR(23, 18, 32)
 1210 CALL HCHAR(23, 18, 116)
 1220 T=T+1
 1230 CALL KEY(0, KEY, ST)
 1240 IF (KEY(49)+(KEY>57)THEN 1200
 '1250 CALL HCHAR(23, 18, KEY-48+104)
 1260
      B = AM * M1270 BS=CHRS(KEY)
 1280
      IF LEN(STR$(B))<2 THEN 1360
```

```
1290 CALL HCHAR(23, 19, 32)
1300 CALL HCHAR(23, 19, 116)
1310
     T = T + 11320 CALL KEY(0, KEY, ST)
1330 IF (KEY<48) + (KEY>57) THEN 1290
1340 CALL HCHAR(23, 19, KEY-48+104)
1350 BS=BS&CHRS(KEY)
1360 IF BS=STRS(B)THEN 1430
1370 CALL SOUND (100, 330, 3)
1380 CALL SOUND (100, 292, 3)
1390 Bs = 1111400 CALL HCHAR(23, 19, 32)
1410 CALL HCHAR(23, 18, 116)
1420 GOTO
           12301430 CALL<br>1440 CALL
           SOUND(100,524,3)
           SOUND(100,660,3)
1450 CALL SOUND(100,784,3)
1460 CALL SOUND(150, 1048, 3)
1470 CALL HCHAR(23, 14, 32, 6)
1480 NEXT
1490 FOR I=1 TO 30
1500 CALL SOUND(40, R(500)+900, 2)
1510 NEXT |
1520 CALL CLEAR
1530 PRINT "YOUR SCORE IS"; T
1540 IF T>LT THEN 1560
1550LT = T1560
      PRINT ::: "THE LOWEST SCORE
                                     1S<sup>n</sup>;LIPRINT :::: "TRY AGAIN--Y OR N"
1570
      CALL KEY(0, K, S)
1580
1590 IF K=89 THEN 490
1600 IF K<>78 THEN 1580
1610 PRINT : "NO":::
                                      \circledcirc1620 FND
```
## **COMPUTE!'s Gazette Subscriber Services**

Please help us serve you better. If you need to contact us for any of the reasons listed below, write to us at:

**COMPUTE!'s Gazette** P.O. Box 961 Farmingdale, NY 11737 or call the Toll Free number listed below.

Change of Address. Please allow us 6-8 weeks to effect the change; send your current mailing label

along with your new address. **Renewal.** Should you wish to renew your Gazette subscription before we remind you to, send your current mailing label with payment or charge number or call the Toll Free number listed below.

New Subscription. A one-year (12-month) U.S. subscription to COMPUTE!'s Gazette is \$24 (2 years, \$45; 3 years, \$65. For subscription rates outside the U.S., see staff page). Send us your name and address or call the Toll Free number listed below.

**Delivery Problems.** If you receive duplicate issues of COMPUTE!'s Gazette, if you experience late delivery, or if you have problems with your subscription, please call the Toll Free number listed below.

# **COMPUTE!'s Gazette** 800-334-0868 In NC 919-275-9809

#### 200 COMPUTEL December 1984

```
Cwww.commodore.ca
```
# NEWS PRODUCTS **NEWS&PRODUCTS**

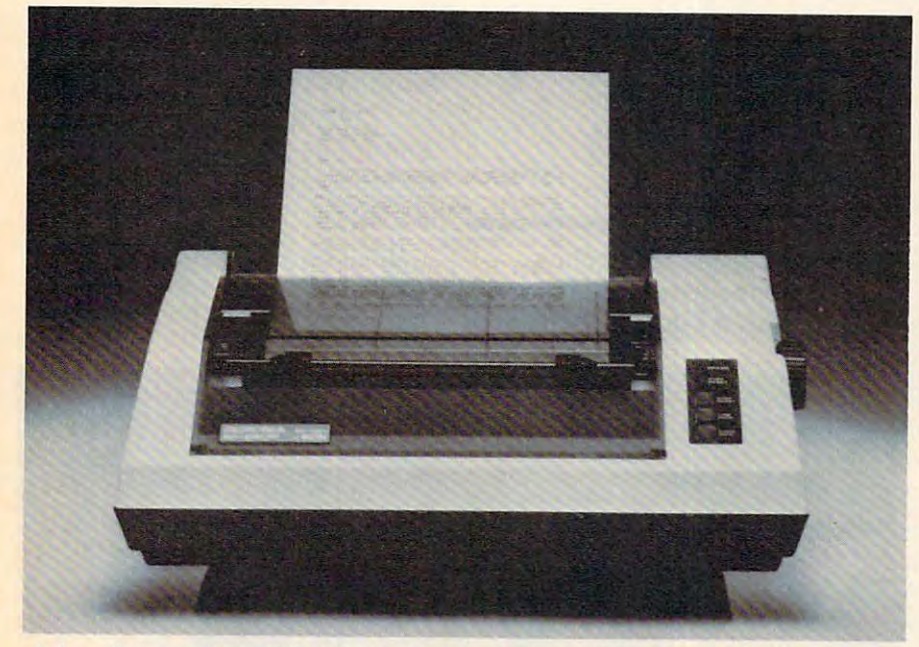

Axiom Corporation's GP-550 dot-matrix printer offers both draft and near letter-quality printing for \$299, *lIear lefler-quality prillting for \$299.* 

#### Dual Mode Dot-Matrix Printers and Dual Mode Dot-Matrix Printers and Dual Mode Dot-Matrix Printers and Dual Mode Dot-Matrix Printers and Dual Mode Dot-Matrix Printers and Dual Mode Dot-Matrix Printers and Dual Mode Dot-Matr **Dual Mode Dot-Matrix Printer**

\$299 dot-matrix printer that A \$299 dot-matrix printer that can print in both near letter-can print in both near letterquality and draft modes, the quality and draft modes, the GP-550, has been introduced by GP-550, has been introduced by Axiom Corporation. It is com Axiom Corporation. It is compatible with most personal patible with most personal computers. computers.

In draft mode, the GP-550 In draft mode, the GP-550 can print up to <sup>86</sup> characters per can print up to 86 characters per second with six different charac second with six different character sets: pica, expanded pica, ter sets: pica, expanded pica, elite, expanded elite, condensed, elite, expanded elite, condensed, and expanded condensed. The and expanded condensed. The near letter-quality mode prints near letter-quality mode prints up to <sup>43</sup> characters per second up to 43 characters per second and has <sup>12</sup> character sets: pica, and has 12 character sets: pica, expanded pica, elite, expanded expanded pica, elite, expanded elite, italic, expanded italic, elite, italic, expanded italic, superscript, expanded super superscript, expanded superscript, expanded subscript, sub script, expanded subscript, subscript, proportional, and script, proportional, and expanded proportional. expanded proportional.

The printer also has a highresolution graphics mode with resolution graphics mode with <sup>140</sup> different characters, <sup>18</sup> 140 different characters, 18 different print fonts, and self-different print fonts, and selftesting. testing.

The GP-550 can print three The GP-550 can print three copies, including the original, on copies, including the original, on either fanfold or cut sheet pa either fanfold or cut sheet paper. It offers both pinfeed and per. It offers both pin feed and feed. friction feed as well as bottom feed.

Built-in interfaces for many Built-in interfaces for many home computers, such as Apple, home computers, such as Apple, Commodore, Atari, and Texas Commodore, Atari, and Texas Instruments, are included. An Instruments, are included. An additional model, the GP-550PC, additional model, the GP-550PC, has a search for the IBM PC interface for the IBM PC interface for the IBM PC interface for the IBM PC interface in and PC compatibles. Units with and PC compatibles. Units with built-in interfaces start at \$319. built-in interfaces start at \$319. has an interface for the IBM PC

Axiom Corporation *Axiom Corporatioll*  <sup>1014</sup> Griswold Avenue *1014 Griswold Avenue*   $S_1$  and  $S_2$  is the feature of  $\mathcal{S}_1$  , containing the case of  $\mathcal{S}_2$ *Sail Femalldo. CA 91340* 

# Health Monitoring **Health Monitoring**  System For Apple, **System For Apple, IBM ·**

Avant-Garde Publishing Cor Avant-Garde Publishing Corporation has introduced An Ap poration has introduced An Apple Day ., the first entry in *ple* A *Day .* . . , the first entry in its To Your Health series, which seems the which seems the series of the series of the series, which is the series of the series of the series of the series of the series of the series of the series of the series of the se guide for many ailments. guide for many ailments. its To Your Health series, which includes a data base for medical information and a treatment

Designed to run on Apple II Designed to run on Apple II and IBM PC computers, the pro and IBM PC computers, the program has files for names, ad gram has files for names, addresses, phone numbers, and dresses, phone numbers, and directions to all family medical directions to all family medical and emergency facilities. It also and emergency facilities. It also has space to keep information has space to keep information on health-related tax deductions of the state tax deductions and the state of the state of the state of the state of the state of the state of the state of the state of the state of the state of the state of the state of t and insurance policies. and insurance policies. on health-related tax deductions

Other files keep track of Other files keep track of immunization records, physician immunization records, physician visits, x-rays, lab tests, and spe visits, x-rays, lab tests, and special conditions such as allergies cial conditions such as allergies to medications.

Suggested retail price for Suggested retail price for Apple II computers with 48K of Apple II computers with 48K of memory and one or two disk memory and one or two disk drives in the IBM PC states is the IBM PC states in the IBM PC states in the IBM PC states in the IBM PC states in the IBM PC states in the IBM PC states in the IBM PC states in the IBM PC states in the IBM PC states in th version, which requires 64K of version, which requires 64K of memory, retails for \$99.95. memory, retails for \$99.95. drives is \$79.95. The IBM PC

Avant-Garde P.O. Box <sup>30160</sup> *P.O. Box 30160*  <sup>1907</sup> Garden Avenue *1907 Gardell Avenue*  Eugene, OR <sup>97403</sup> *Eugwe,* OR *97403*  Avant-Garde

## commodored the commodored and commodored the commodored and commodored and commodored and commodored and commodored and commodored and commodored and commodored and commodored and commodored and commodored and commodored a Magazine Indexes **Magazine Indexes Commodore**

Altacom, Inc. has introduced Altacom, Inc. has introduced PcDex and PcDex Quarterly, two *PcDex* and *PcDex Quarterly,* two magazine resource guides for magazine resource guides for the Commodore 64, VIC-20, the Commodore 64, VIC-20, **De www.commagdore.ca** 

December <sup>1984</sup> COMPUTE! <sup>201</sup>

and PET/CBM computers. and PET *ICBM* computers.

PcDex indexes items from *PeDex* indexes items from <sup>12</sup> Commodore and related gen 12 Commodore and related general microcomputer maga eral microcomputer magazines—including COMPUTE! and COMPUTE!'s GAZETTE-in six separate categories: subject, title, arate categories: subject, title, program listings, software re program listings, software reviews, hardware reviews, and views, hardware reviews, and tables of contents. Other fea tables of contents. Other features include cross-referencing, tures include cross-referencing, program descriptions, updates program descriptions, updates and revisions, specific machine and revisions, specific machine requirements, and suggestions requirements, and suggestions for locating back issues. for locating back issues.

The guide covers magazines The guide covers magazines published between January <sup>1982</sup> published between January 1982 and April 1984. Yearly updates and April 1984. Yearly updates to include the current three to include the current three years also are planned. years also are planned.

PcDex Quarterly follows the *PeDex Quarterly* follows the same format, but will be pub same format, but will be published four times a year with an annual cumulation. It will in annual cumulation. It will include any new publications clude any new publications which appear. PcDex Quarterly which appear. *PeDex Quarterly*  is available by subscription only is ava ilable by subscription only at \$17.95 for one year. PcDex is at \$17.95 for one year. *PeDex* is available for \$14.95. available for \$14.95.

Altacom, Inc. P.O. Box <sup>19070</sup> *Altacom, Ill c. P.O. Box 19070*  Alexandria, VA <sup>22314</sup> *Alexalldria,* VA 22314

# Strategy Game For **Strategy Game For**  64, Atari **64, Atari**

One of the new releases from One of the new releases from Microcomputer Games is Panzer-Microcomputer Games is *Pnllzer-Jagd,* a solitaire strategy game for the Commodore <sup>64</sup> and for the Commodore 64 and Atari home computers that sim Atari home computers that simulates a tank battle between the Russians and the Germans in Russians and the Germans in 1943.

As leader of the German As leader of the German tank division, you maneuver tank division, you maneuver your troops across the terrain of your troops across the terrain of the Soviet Union. The mission is the Soviet Union. The mission is to capture the sector.

The Atari version of Panzer-The Atari version of *Panzer-*Jagd also includes Panzerrun, *Jagd* also includes *Panzemm,*  which adds new terrain and vic which adds new terrain and victory conditions to the game. As tory conditions to the game. As the leader of a diversionary attack, the mission is to pene attack, the mission is to penetrate as far as possible through trate as far as possible through

enemy lines. enemy lines.

Cassette versions for the <sup>64</sup> Cassette versions for the 64 and Ataris with 32K of memory and Ataris with 32K of memory retail for \$25. The disk version retail for \$25. The disk version for Ataris with 48K of memory with 48K of memory with 48K of memory with 48K of memory with 48K of memory with 48K of memory and 48K of memory and 48K of memory and 48K of memory and 48K of memory and 48K of memory and 48K and the Commodore <sup>64</sup> retails and the Commodore 64 retails for the state of the state of the state of the state of the state of the state of the state of the state of the for Ataris with 48K of memory for \$30.

Microcomputer Games *Microcomputer Games*  The Avalon Hill Game Company *Th e Avaloll Hill Game Compolly*  <sup>4517</sup> Harford Road *4517 Harford Road*   $\mathbf{B}$ *Baltimore, MD 21214* 

#### Integrated **Integrated**  Software For Application of the control of the control of the control of the control of the control of the control of the control of the control of the control of the control of the control of the control of the control of the control **Software For Apple IIc**

Word processing, budgeting, Word processing, budgeting, and list management functions and list management functions are integrated into one software are integrated into one software package in *Jane*, now available for the Apple lie from for the Apple IIc from Arktronics Corporation. Arktronics Corporation.

Jane utilizes a set of pictures to represent system commands to represent system commands and functions. Four onscreen and' functions. Four on screen windows allow all three applica windows allow all three applications to be displayed and used tions to be displayed and used at the same time. at the same time.

The package includes The package includes Janewrite, a word processor; *Janecalc, a spreadsheet calcu*lator; and *Janelist*, a personal filing system. filing system.

Jane runs on all Apple II *Jane* runs on all Apple II computers with at least 64K of computers with at least 64K of memory. Suggested retail price memory. Suggested retail price is \$179. is \$179.

Arktronics Corporation <sup>520</sup> East Liberty Street *520 East Liberty Street*  Ann Arbor, M. A. (2004). The property of the property of the control of the control of the control of the control of the control of the control of the control of the control of the control of the control of the control of Ann Arbor, MI 48104

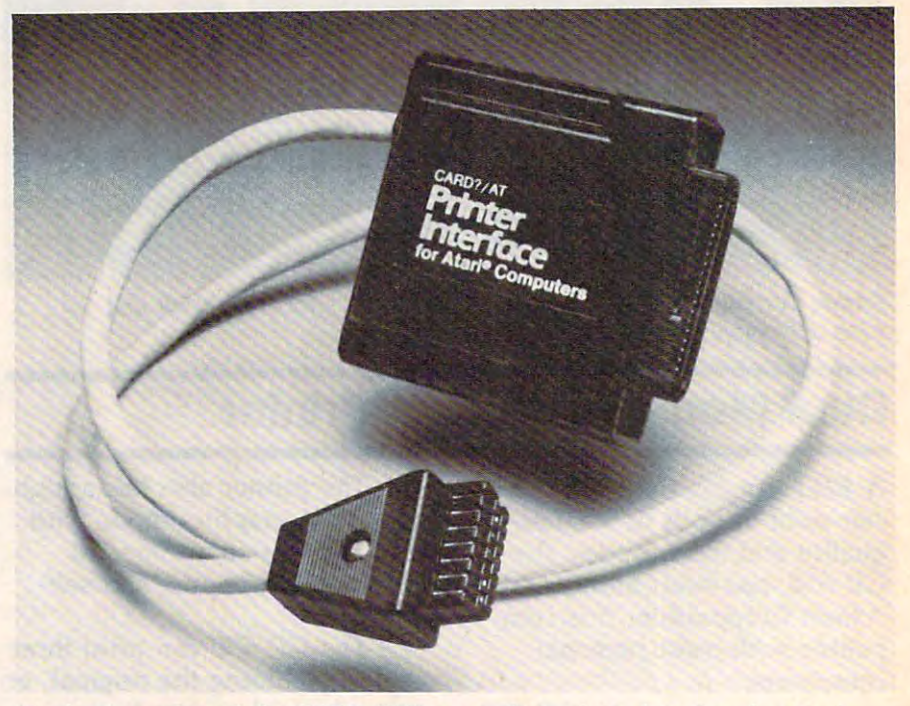

Cardco has released the CARD/?AT, a parallel printer interface for Atari home computers. *home compllters.* 

#### Parallel Printer Interface For Atari **Parallel Printer Interface For Atari**

Cardco has announced CARD/ 850 Interface Module is not ?AT, a parallel interface for Atari computers that allows Atari computers that allows tors are included with the users to connect their computers users to connect their computers interface. with any standard parallel printer. with any standard parallel printer. The suggested retail price of

The interface supports all the CARD/?AT is \$79.95. standard Atari printing com- *Cardco, Inc.* mands, and works with all stan mands, and works with all stan- *300 SOllth Top eka*  dard Atari programs. The Atari dard Atari programs. The Atari *Wichita, KS 67202* 

<sup>850</sup> Interface Module is not needed. All cables and connect and connect and tors are included with the needed. All cables and connec-

The suggested retail price of the CARD/?AT is \$79.95.

Cardco, Inc. <sup>300</sup> South Topeka Wichita, KS <sup>67202</sup> Cwww.commodore.ca

# 'BASIC' MISUNDERSTANDING About Computers. A series of the computers of the computers of the computers of the computation of the computers. A series of the computation of the computation of the computation of the computation of the computation of t **LET'S CLEAR UPA ABOUT COMPUTERS.**

#### YOU DO N'ANNA MARINA MARINA MARINA MARINA MARINA MARINA MARINA MARINA MARINA MARINA MARINA MARINA MARINA MARINA MARINA MARINA MARINA MARINA MARINA MARINA MARINA MARINA MARINA MARINA MARINA MARINA MARINA MARINA MARINA MARIN YOUR COMPUTER YOUR COMPUTER YOU DON'T HAVE TO BE INTIMIDATED BY ANY LONGER.

If you're having a misunderit's probably not your comput the complete the complete the complete the complete the complete the complete the complete the complete the cated owner's manual or softhard to comprehend. But hard to comprehend. But now you can learn to operate, program and use software software software software software software software software software software ware easier and faster than ware easier and fa ster than standing with your computer, puter's fault. It's the compliware instructions that are ate, program and use softever.

#### COMPUTUTOR'" COMPUTUTOR'· INTRODUCING

CompuTutor, is a remarkable series of 90-minutes of 90-minutes of 90-minutes of 90-minutes of 90-minutes of 90-minutes of 90-minutes of 90language computer tutorials on pre-recorded video-on pre-recorded videocassette. It will make learning to operate your personal ing to operate your personal computer a matter of hours, series of 90-minute plain

rather than days or weeks. No more wading through complex instruction manuals.

#### NOW YOU RE IN CONTROL TO PERSON THE INTERNATIONAL CONTROL TO A REPORT OF THE INTERNATIONAL CONTROL TO A REPORT OF THE INTERNATIONAL CONTROL TO A REPORT OF THE INTERNATIONAL CONTROL TO A REPORT OF THE INTERNATIONAL CONTROL NOW YOU'RE IN CONTROL

Compututor is designed specifically for the IBM-PC, Apple Tax applications in the IBM-PC, Apple Tax applications in the IBM-PC, Apple Tax applications in the IBM-PC, Applications in the IBM-PC, Applications in the IBM-PC, lie, the Radio Shack' Transaction Shack's Communication of the Radio Shack's Communication of the Radio Shack's patibles. It differs for an anti-tape manual and other on-disk or on-disk or ontutorials in the very important way as a start ways. First way we are the computation of tutorials in three very important ways. First, CompuTutor pres-<br>ents clear, "non-computerese," step-by-step instruction. You'll learn specific interest interesting about the machine, rather than the machine, rather than the specific interest catch-all general density of the second of the second, we can example on a second, and the second second of the catch-all generalizations. Second, CompuTutor is both enter-<br>taining and imaginative. And third, CompuTutor's self-teaching  $Computation$  is designed specifically for the  $IBM$   $\cdot PC$ , Apple lle, the Radio Shack TRS-80, Model 4, and over forty compatibles. It differs from manuals and other on· disk or on· tape ents clear, "non-computerese," step-by-step instruction. You'll learn specific information about your machine, rather than taining and imaginative. And third, CompuTutor's self-teaching

technique allows you the technique allows you the your home or office. Your your home or office. We are well as well as a second to the second state of the second state of the second state of the second state of the second state of the second state of the second state of the second state of the se worktime and pace can be \"ork time and pace can be rather than a classroom convenience of learning at set to your individual need.

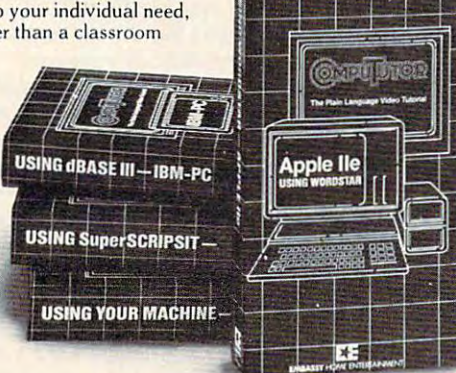

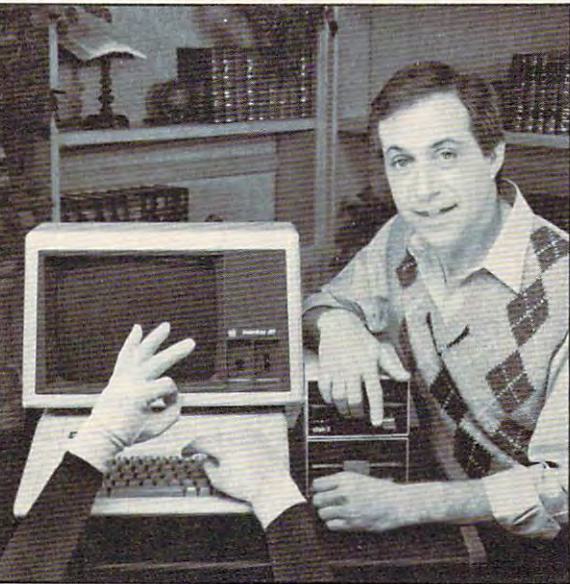

schedule. Whether you're schedule. Whether you're end user, CompuTutor is a personal instructor, a private coach anytime, as close as coach anytime. as dose as your videocaster and the corder of the corder of the corder of the corder of the corder of the corder of the cord a novice or an experienced vour videocassette recorder.

WERE TEACHING YOUR WE'RE TEACHING YOUR FAVORITE PROGRAMS FAVORITE PROGRAMS Now popular solutions in the solution of the following solution in the solution of the solution of the solution of the solution of the solution of the solution of the solution of the solution of the solution of the solutio your personal computer your personal computer doesn't have to be compli doesn't have to be compli. CompuTutor for the most Computer for the most computer and computer the most computer of the most computer of the most computer of the popular business and home popular business and home computing programs available for your machine: Now popular software for cated. We've made

"Using Your Machine" gets " Using Your Machine" gets you started from assembly you started from assembly or hook-up, to learning to or hook·up. to lea rning to its disk operating system. You'll even write a short program in "BASIC" language. langua ge. operate your machine and

"Using Word Processing"— WORDSTAR' and SuperSCRIPSIT<sup>™</sup> shows the use and

application of popular word processing programs currently sold. application of popular word processing programs currently sold. "Using VisiCalc" teaches basic properties and applications of VisiCalc, the electronic spread sheet. VisiCa1c. the electronic spread sheet.

"Using Data Base Management"—dBASEII, dBASEIII'" and Profile 4<sup>"</sup>, teaches the most popular of the relational data base programs currently sold. base prog rams currenlly sold.

CompuTutor makes the best software for your personal compuand understand. After all, isn't that the bottom line? ter perform even better, because we've made it easier to learn

#### WHAT YOU CAN DO RIGHT NOW WHAT YOU CAN DO RIGHT NOW

Get the most out of your personal computer. Start with the right<br>learning system! CompuTutor, the power of simplicity. earning system! CompuTutor, the power of simplicity.

Io find out more, ask your computer dealer or contact Jim Brown, Director of Sales/Marketing, Embassy Home Entertainment, 190! Avenue of the Stars, Los Angeles, California taimnent. 1901 Avenue of the Stars. Los Angeles, California 90067.

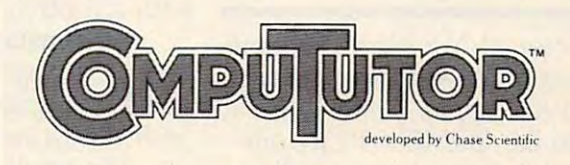

The Plain Language Video Tutorial

Marketed Exclusively by EMBASSY HOME ENTERTAINMENT'

CompaTuters a trademark of Chase Scientist, Inc. IBM PC is a registered trademark of International Business Machines Corporation. Apple II:es a registered trademark of Apple Computer, Inc. Radio Shack and TRS-80 are regist

**Ewww.commodore.ca** 

# Memory **Memory**  Expansion, Mouse **Expansion, Mouse**  For PCjr **For PCjr**

PCjr Booster, an expansion card PCjr Booster, an expansion card which adds 128K of Random which adds 128K of Random Access Memory (RAM) to the Access Memory (RAM) to the IBM PCjr, has been introduced IBM PCjr, has been introduced by Microsoft Corporation. The by Microsoft Corporation. The booster also is available with booster also is available with a serial mouse which supports serial mouse which supports Colorpaint, a drawing program for the PCjr. for the PCjr.

In addition to the memory In addition to the memory expansion, the booster includes expansion, the booster includes clock/calendar, mouse sup a clock/calendar, mouse support, and copy of Microsoft's port, and a copy of Microsoft's Flight Simulator. *Flight Simulator.* 

It enables the PCjr to run It enables the PCjr to run languages and large programs languages and large programs such as Microsoft's Multiplan such as Microsoft's *Multiplan*  and Lotus 2-2-3 at faster speeds. and *Lotus* 1-2-3 at faster speeds. IBASIC, a software enhancement to the IBM BASIC car ment to the IBM BASIC cartridge, also is included. It allows tridge, also is included . It allows standard BASIC programs to run on the PCjr as much as <sup>22</sup> run on the PCjr as much as 22 percent faster, with twice as percent faster, with twice as much screen memory. much screen memory.

The PCjr Booster with sockets for 128K of memory retails ets for 128K of memory retails for \$295; with the memory in for \$295; with the memory included, the retail price is \$495. cluded, the retail price is \$495. Microsoft's serial mouse is avail Microsoft's serial mouse is available for \$195. able for \$195.

Microsoft Corporation <sup>10700</sup> Northup Way *10700 Northup Way*  Bellevue, WA <sup>98004</sup> *Bellevue,* WA *98004* 

# Home Financial **Home Financial**  Management **Management**  Software **Software**

Your Personal Net Worth, a home financial management software financial management software system for Apple, Atari, Com system for Apple, Atari, Commodore 64, and IBM PCjr com modore 64, and IBM PCjr computers, has been announced by puters, has been announced by Scarborough Systems, Inc. Scarborough Systems, Inc.

The program comes with The program comes with two disks, one of which has two disks, one of which has been preformatted with accounts, but only one disk drive counts, but only one disk drive is necessary. is necessary.

Functions of the program Functions of the program include: setting up a budget with up to <sup>350</sup> categories; keep with up to 350 categories; keeping a record of all banking and credit card transactions; main credit card transactions; maintaining a record of the user's net worth; listing tax deductible worth; listing tax deductible items; recording stock, bond, items; recording stock, bond, and other investment trans and other investment transactions; and documenting actions; and documenting household valuables, collect household valuables, collectibles, and important papers. ibles, and important papers.

The Apple, Atari, and Commodore <sup>64</sup> formats retail for modore 64 formats retail for \$79.95. The PCjr version retails \$79.95. The PCjr version retails for \$99.95. for \$99.95.

Scarborough Systems, Inc. *Scarborough Systems, Inc.*  <sup>25</sup> North Broadway *25 No rtll Broadway*  Tarrytown, NY <sup>10591</sup> *Tarrytown, NY 10591* 

# $\blacksquare$   $\blacksquare$   $\blacks$ For Commodore, **For Commodore,**  Atari, Apple, IBM **Atari, Apple, IBM Text Adventure**

Epyx has introduced a new text adventure game based on Isaac adventure game based on Isaac Asimov's science fiction detec Asimov's science fiction detective novel, Robots of Dawn. The tive novel, *Robots of Dawn.* The game is available in versions for game is available in versions for the Commodore 64, Atari, Apple, and IBM PC and PCjr computers. and IBM PC and PCjr computers.

In Robots of Dawn, you play In *Robots of Dawn,* you play the detective "Lije" Bailey as the detective "Lije" Bailey as you investigate the murder of you investigate the murder of Dr. Fastolfe, the father of Dr. Fastolfe, the father of positronic humaniform robot de positronic humaniform robot design. You question an array of suspects from far-flung cultures suspects from far-flung cultures to determine who committed to determine who committed the murder. Even your robotic the murder. Even your robotic friend, R. Daneel, is under sus friend, R. Daneel, is under suspicion. Visit parts of the city un picion. Visit parts of the city uncovering clues, question covering clues, question suspects, and try to find anyone suspects, and try to find anyone with a motive.

Circumstances vary each Circumstances vary each time you play the game, and time you play the game, and you can engage in conversations you can engage in conversations with the game's characters. with the game's characters.

The retail price is expected The retail price is expected to be in the \$29-\$35 range for to be in the \$29-\$35 range for the different computers. the different computers.

Epyx, Inc. *Epyx, 111c.*  <sup>1043</sup> Kiel Court *1043 Kiel Court*  Sunnyvale, CA <sup>94089</sup> *SUllllyvale,* CA *<sup>94089</sup>*

# Atari to CP/M **Atari to CP/M**  Computer **Computer Interface**

USS Enterprises has introduced USS Enterprises has introduced an Atari XL version of its Criti an Atari XL version of its Critical Connection, an Atari to cal Connection, an Atari to CP/M computer interface CP /M computer interface which allows an Atari owner to which allows an Atari owner to use the disk drives, printer, and use the disk drives, printer, and keyboard of any computer sys keyboard of any computer system running CP/M, as long as tem running CP/ M, as long as the system has a serial port at 19,200 baud. 19,200 baud.

The original version works The original version works with Atari <sup>400</sup> and <sup>800</sup> com with Atari 400 and 800 computers. The new version, Criti puters. The new version, Critical Connection XL, interfaces cal Connection XL, interfaces Atari XL computers with CP/M Atari XL computers with CP/ M units. units.

Features include automatic install for many systems, in install for many systems, including Kaypro, Heath-Zenith, cluding Kaypro, Heath-Zenith, and NorthStar; hardware that and NorthStar; hardware that connects the CP/M serial port connects the CP/M serial port to the Atari disk/printer port; to the Atari disk/printer port; and software. and software. Features include automatic

Both versions of Critical Critical Critical Critical Critical Critical Critical Critical Critical Critical Critical Critical Critical Critical Critical Critical Critical Critical Critical Critical Critical Critical Critica Connection have a suggested retail price of \$175. The com retail price of \$175. The company requests that the names of pany requests that the names of both the Atari and CP/M sys both the Atari and CP/ M system be provided when tem be provided when ordering. ordering. Both versions of Critical

USS Enterprises *USS Ellterprises*  <sup>6708</sup> Landerwood Lane *6708 Landerwood Lane*  San Jose, CA <sup>95120</sup> *Sail Jose,* CA *95120* 

Nezv Product releases are selected from sub *New Product releases are selected from* **sub**missions for reasons of timeliness, available *missions for reasons of time/illcss, available*  space, and general interest to our readers. We regret that we are unable to select all *We regret that we are unable to select all*  new product submissions for publication. **new** *product submissio'is for publication.*  Readers should be aware that we present *Readers should be aware tllat we present here some edited version of material submit*ted by vendors and are unable to vouch for *ted* **by** *vendors and are Imable to vOllch for*  its accuracy at time of publication. *its accuracy at time of publication.* 

**COMPUTEI** welcomes notices of upcoming *events and requests that the sponsors send* short description, their name and phone *a short description, fh eir name and plione*  number, and an address to which in terested readers may write for further *terested readers may write for further information. Please send notices at least* three months before the date of the event, to: Calendar, P.O. Box 5406, Greensboro, NC 27403. *three months before the date of the event, to: Calendar, P.O. Box 5406, Greensboro, NC 27403.* ©

# Making of<br>A Legend.

**Both tractor** Both tractors and tractors are the control of the control of the control of the control of the control of the control of the control of the control of the control of the control of the control of the control of the control friction feed are standard.

Mix & match more Mix match more than <sup>40</sup> softwareselectable type styles.

Prints a crisp original, plus up to three copies.

> Bit image graphics add to Legend's versatility.

LEGEND AND

Centronics parallel interface standard; Serial optional.

Serial impact dot matrix output.

Check Legend 880's perfor mance, and you'll look twice at the price. With new square dot technology and bi-directional logic seeking, this impact printer turns out near letterqual ity work at <sup>80</sup> cps. Prints in 80-column-or 142in 80-column-or 142 column-with compressed **SUGGESTED RETAIL** print. Does the full ASCII character set and highresolution bit image graphics in the bargain. Lets you mix and match more than <sup>40</sup> software-selectable type styles. Produces <sup>a</sup> crisp original, plus three copies. Includes tractor and

New square dot technology for higher resolution & near letter quality print.

Up to <sup>142</sup> columns in compressed printing mode.

Bi-directional logic seeking for fast output.

friction feed to handle fanfold paper and single sheets. All with Legendary reliability and a lifetime warranty on the print head.

With standard Centronics® and optional RS232C serial interfaces, it's great match with any micro. See a Legend <sup>880</sup> in action.

For more information, contact: CAL-ABCO Peripherals Division <sup>6041</sup> Variel Avenue, Woodland Hills CA 91367. Telephone (818) 704-9100 Outside CA call toll free 1-800-321-4484 Telex 662436. Dealer inquiries invited

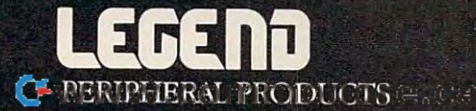

# COMPUTERS Guide **COMPUTE!'s Guide**  To Typing In Programs **To Typing In Programs**

Before typing in any program, you should famil Before typing in any program, you should familiarize yourself with your computer. Learn how to iarize yourself with your computer. Learn how to use the keyboard to type in and correct BASIC use the keyboard to type in and correct BASIC programs. Read your manuals to understand how programs. Read your manuals to understand how to save and load BASIC programs to and from to save and load BASIC programs to and from your disk drive or cassette unit. Computers are your disk drive or cassette unit. Computers are precise—take special care to type the program precise-take special care to type the program exactly as listed, including any necessary *exactly* as listed, including any necessary punctuation and symbols. To help you with this punctuation and symbols. To help you with this task, we have implemented a special listing convention as well as <sup>a</sup> program to help check convention as well as a program to help check your typing—the "Automatic Proofreader." Please read the following notes before typing in Please read the following notes before typing in any programs from COMPUTE!. They can save you any programs from COMPUTE!. They can save you a lot of time and trouble.

Since programs can contain some hard-to-Since programs can contain some hard-toread (and hard-to-type) special characters, we read (and hard-to-type) special characters, we have developed a listing system that spells out in abbreviated form the function of these control abbreviated form the function of these control characters. You will find these special characters within curly braces. For example, {CLEAR} or within curly braces. For example, {CLEAR} or {CLR} instructs you to insert the symbol which {CLR} instructs you to insert the symbol which clears the screen on the Atari or Commodore ma clears the screen on the Atari or Commodore machines. A symbol by itself within curly braces is usually control key or graphics key. If you see usually a control key or graphics key. If you see {A}, hold down the CONTROL key and press A. {A}, hold down the CONTROL key and press A. Commodore machines have a special control key labeled with the Commodore logo. Graphics labeled with the Commodore logo. Graphics characters entered with the Commodore logo key characters entered with the Commodore logo key are enclosed in <sup>a</sup> new kind of special bracket. are enclosed in a new kind of special bracket. A graphics character can be listed as [<A>]. In this graphics character can be listed as [<A>]. In this case, hold down the Commodore logo key as case, hold down the Commodore logo key as you type A. Our Commodore listings are in you type A. Our Commodore listings are in uppercase, so shifted symbols are underlined. uppercase, so shifted symbols are underlined. A graphics heart symbol (SHIFT-S) would be listed graphics heart symbol (SHIFT -S) would be listed as S. as S.

If a number precedes a symbol, such as  ${5}$ RIGHT},  $\{6 S\}$ , or  $\{8 Q > 0\}$ , you would enter five cursor rights, six shifted S's, or eight Commodore-Q's. On the Atari, inverse characters modore-Q's. On the Atari, inverse characters (printed in white on black) should be entered (printed in white on black) should be entered with the Atari logo key. Since spacing is some with the Atari logo key. Since spacing is sometimes important, any more than two spaces will times important, any more than two spaces will be listed, for example, as: {6 SPACES}. A space is never left at the end of <sup>a</sup> line, but will be is never left at the end of a line, but will be moved to the next printed line as {SPACE}. moved to the next printed line as {SPACE}. There are no special control characters found in There are no special control characters found in our IBM PC/PCjr, TI-99/4A, and Apple program listings. For your convenience, we have prepared listings. For your convenience, we have prepared this quick-reference key for the Commodore and this quick-reference key for the' Commodore and Atari special characters: Atari special characters:

#### Atari 400/800/800/XL 2000/XL 2000/XL 2000/XL 2000/XL 2000/XL 2000 Atari 400/800/XL

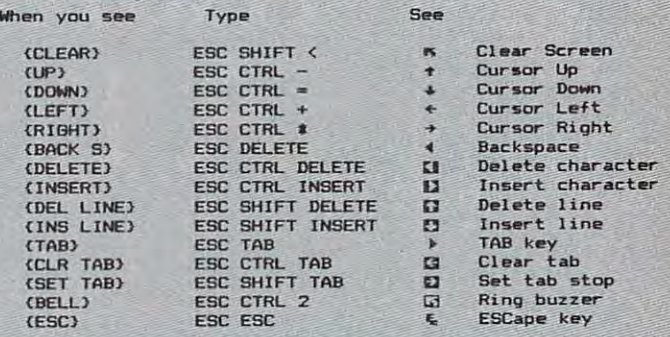

# Commodore PET/CBM/VIC/64 **Commodore PET/CBM/VIC/64**

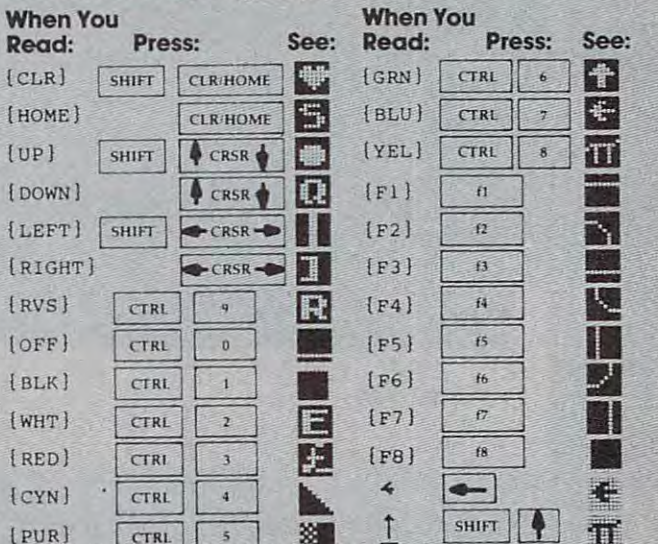

# The Automatic Property and Company and Company and Company and Company and Company and Company and Company and ( PUR) **CTRL** • **THE PROOFFERD CONFIDENT**

Also, we have developed a simple, yet effective program that can help check your typing. Type program that can help check your typing. Type in the appropriate Proofreader program for your in the appropriate Proofreader program for your machine, then save it for future use. On the VIC, machine, then save it for future use. On the VIC, 64, or Atari, run the Proofreader to activate it, 64, or Atari, run the Proofreader to activate it, then enter NEW to erase the BASIC loader (the then enter NEW to erase the BASIC loader (the Proofreader will still be active, hidden in Proofreader will still be active, hidden in memory, as machine language program). Press memory, as a machine language program). Pressing RUN/STOP-RESTORE or SYSTEM RESET ing RUN/STOP-RESTORE or SYSTEM RESET deactivates the Proofreader. You can use SYS <sup>886</sup> deactivates the Proofreader. You can use SYS 886 to reactivate the VIC/64 Proofreader, or PRINT to reactivate the VIC/64 Proofreader, or PRINT USR(1536) to reenable the Atari Proofreader. The IBM Proofreader is BASIC program that lets IBM Proofreader is a BASIC program that lets you enter, edit, list, save, and load programs that you enter, edit, list, save, and load programs that you type. It simulates the IBM's BASIC line editor. you type. It simulates the IBM's BASIC line editor.

# Using The Automatic Proofreader **Using The Automatic Proofreader**

Once the Proofreader is active, try typing in Once the Proofreader is active, try typing in a line. As soon as you press RETURN, either line. As soon as you press RETURN, either a number (on the Commodore) or <sup>a</sup> pair of letters number (on the Commodore) or a pair of letters

(Atari or IBM) appears. The number or pair of (Atari or IBM) appears. The number or pair of letters is called a *checksum*. Try making a change in the line, and notice how the checksum in the line, and notice how the checksum changes. changes.

All you need to do is compare the value pro All you need to do is compare the value provided by the Proofreader with the checksum vided by the Proofreader with the checksum printed in the program listing in the magazine. In printed in the program listing in the magazine. In Commodore listings, the checksum is a number from  $0$  to  $255$ . It is set off from the rest of the line with *rem*. This prevents a syntax error if the checksum is typed in, but the REM statements checksum is typed in, but the REM statements and checksums need not be typed in. It is just and checksums need *110/* be typed in. It is just there for your information. there for your information.

In Atari and IBM listings, the checksum is In Atari and IBM listings, the checksum is given to the left of each line number. Just type in given to the left of each line number. Just type in the program, a line at a time (without the printed checksum) and compare the checksum generated checksum) and compare the checksum generated by the Proofreader to the checksum in the listing. by the Proofreader to the checksum in the listing. If they match, go on to the next line. If not, If they match, go on to the next line. If not, check your typing: You've made mistake. On check your typing: You've made a mistake. On the Commodore and Atari Proofreader, spaces the Commodore and Atari Proofreader, spaces are not counted as part of the checksum, and no are not counted as part of the checksum, and no check is made to see that you've typed in the check is made to see that you've typed in the characters in the right order. If characters are characters in the right order. If characters are transposed, the checksum will still match the list transposed, the checksum will still match the listing. Because of the checksum method used, do ing. Because of the checksum method used, do not use abbreviations, such as for PRINT. How not use abbreviations, such as ? for PRINT. However, the Proofreader does catch the majority of ever, the Proofreader does catch the majority of typing errors most people make. The IBM Proof typing errors most people make. The IBM Proofreader is even pickier; it will detect errors in reader is even pickier; it *will* detect errors in spacing and transposition. Also, be sure you spacing and transposition. Also, be sure you leave Caps Lock on, except when you need to leave Caps Lock on, except when you need to enter lowercase characters. The characters of the characters of the characters of the characters of the characters of enter lowercase characters.

#### Special Property and Property and Property and Property and Property and Property and Property and Property and Commodore Cassette Users and Commodore Cassette Users and Commodore Users and Commodore Users and Commodore Us **Special Proofreader Notes For Commodore Cassette Users**

The Proofreader resides in the cassette buffer, The Proofreader resides in the cassette buffer, which is used during tape LOADs and SAVEs. which is used during tape LOADs and SAVEs. Be sure to press RUN/STOP-RESTORE before Be sure to press RUN/STOP-RESTORE before you save or load a program, to get the Proofreader out of the way. If you want to use the reader out of the way. If you want to use the Proofreader with tape, run the Proofreader, then Proofreader with tape, run the Proofreader, then enter these two lines exactly as shown, pressing enter these two lines *exactly* as shown, pressing RETURN after each one: RETURN after each one:

A\$="PROOFREADER.T":B\$="{10 SPACES}" A\$ <sup>=</sup> "PROOFREADER.T":B\$="{lO SPACES}" :FORX 1TO4:A\$=A\$+B\$:NEXT :FORX <sup>=</sup> lT04:A\$ <sup>=</sup> A\$ <sup>+</sup> B\$:NEXT  $FORX = 886$ TO1018:A\$  $=$  A\$  $+$  CHR\$(PEEK(X)) :NEXT:OPEN 1,1,1,A\$:CLOSE1 :NEXT:OPEN 1,1,1,A\$:CLOSEl

Then press RECORD and PLAY on a blank tape, and a special version of the Proofreader will be saved to tape. Anytime you need to reload the saved to tape. Anytime you need to reload the Proofreader after it has been erased, just rewind Proofreader after it has been erased, just rewind the tape, type OPEN1:CLOSE1, then press PLAY. the tape, type OPENl:CLOSEl, then press PLAY. When READY comes back, enter SYS 886. When READY comes back, enter SYS 886.

# IBM Proofreader Commands **IBM Proofreader Commands**

Since the IBM Proofreader replaces the comput Since the IBM Proofreader replaces the computer's normal BASIC line editor, it has to include er's normal BASIC line editor, it has to include

many of the direct-mode IBM BASIC commands. The syntax is identical to IBM BASIC. Com The syntax is identical to IBM BASIC. Commands simulated are LIST, LLIST, NEW, FILES, mands simulated are LIST, LLIST, NEW, FILES, SAVE, and LOAD. When listing your program, SAVE, and LOAD. When listing your program, press any key (except Ctrl-Break) to stop the list press any key (except Ctrl-Break) to stop the listing. If you enter NEW, the Proofreader will ing. If you enter NEW, the Proofreader will prompt you to press Y to be especially sure you mean yes. mean yes.

Two new commands are BASIC and Two new commands are BASIC and CHECK. BASIC exits the Proofreader back to CHECK. BASIC exits the Proofreader back to IBM BASIC, leaving the Proofreader in memory. IBM BASIC, leaving the Proofreader in memory. CHECK works just like LIST, but shows the CHECK works just like LIST, but shows the checksums along with the listing. After you have checksums along with the listing. After you have typed in program, save it to disk. Then exit the typed in a program, save it to disk. Then exit the Proofreader with the BASIC command, and load Proofreader with the BASIC command, and load the program into the normal BASIC environment the program into the normal BASIC environment (this will replace the Proofreader in memory). (this will replace the Proofreader in memory). You can now run the program, but you may want You can now run the program, but you may want to resave it to disk. This will shorten it on disk to resave it to disk. This will shorten it on disk and make it load faster, but it can no longer be and make it load faster, but it can no longer be edited with the Proofreader. If you want to con ectited with the Proofreader. If you want to convert program to Proofreader format, save it to vert a program to Proofreader format, save it to disk with SAVE "filename",A. ctisk with SAVE "filename" ,A.

## VIC/64 Proofreader **V1C/64 Proofreader**

- <sup>100</sup> PRINT"[CLRjPLEASE WAIT...":FORI=886TO10 100 PRINT"(CLR)PLEASE WAIT ... ",FORI=886T010 18: READA: CK=CK+A: POKEI, A: NEXT
- <sup>110</sup> IF CK<>17539 THEN PRINT"{DOWN}YOU MADE 110 IF CK<>17539 THEN PRINT"(OOWN)YOU HADE [SPACEjAN ERROR":PRINT"IN DATA STATEMEN (SPACE)AN ERROR" ,PRINT"IN DATA STATEMEN TS.":EHD TS. ", END
- <sup>120</sup> SYS886:PRINT"{CLR}[2 DOWN}PROOFREADER 120 SYS886,PRINT"(CLR) [2 DOWN)PROOFREADER A CTIVATED.":NEW
- 886 DATA 173,036,003,201,150,208

892 DATA 001,096,141,151,003,173 898 DATA 037,003,141,152,003,169 DATA 150,141,036,003,169,003 904 DATA 150,141,036 , 003 , 169,003 DATA 141,037,003,169,000,133 910 DATA 141,037,003 , 169,000,133 DATA 254,096,032,087,241,133 916 DATA 254,096,032,087 , 241,133 DATA 251,134,252,132,253,008 922 DATA 251,134 , 252 , 132 , 253 ,008 DATA 201,013,240,017,201,032 928 DATA 201,013,240,017 ,201, 032 DATA 240,005,024,101,254,133 934 DATA 240,005,024 ,1 01 , 254,133 940 DATA 254,165,251,166,252,164 DATA 253,040,096,169,013,032 946 DATA 253,040,096,169 ,01 3,032 DATA 210,255,165,214,141,251 952 DATA 210,255,165,214,141 , 251 DATA 003,206,251,003,169,000 958 DATA 003 , 206,251,003 ,1 69 , 000 DATA 133,216,169,019,032,210 964 DATA 133,216,169,019 , 032,210 970 DATA 255,000 DATA 255,000 DATA 255,000 DATA 255,000 DATA 255,000 DATA 255,000 DATA 255,000 DATA 255,000 DATA 255,000 DATA 255,000 DATA 255,000 DATA 255,000 DATA 255,000 DATA 255,000 DATA 255,000 DATA 255,000 DATA 255,0 DATA 169,058,032,210,255,166 976 DATA 169 , 058,032,210 ,2 55 ,166 DATA 254,169,000,133,254,172 982 DATA 254 ,1 69,000 ,1 33 , 254 ,1 72 DATA 151,003,192,087,208,006 988 DATA 151,003,192,087,208,006 DATA 032,205,189,076,235,003 DATA 032,205,221,169,032,032 DATA 210,255,032,210,255,173 1006 DATA 210,255 , 032 , 210 , 255 ,1 73 DATA 251,003,133,214,076,173 1012 DATA 251,003,133 , 214 , 076,173 970 DATA 255,169,018 , 032 , 210 , 255 994 DATA 032 ,205,189,076,235,003 000 DATA 032,205,221,169,032,032 1018 DATA 003

#### Atari Proofreader **Atar! Proofreader**

- 00 GRAPHICS 0
- 110 FOR 1=1536 TO 1700:READ A:POK
- $I, A:CK=CK+A:NEXT I$
- <sup>120</sup> IF CK<) <sup>19072</sup> THEN "ERROR IN **120 IF CK(>19072 THEN? "ERROR IN**  DATA STATEMENTS. CHECK 1YP1 DATA STATEMENTS. CHECK TYPI NG.";END **NG . ";END**
- 30 A=USR(1536)
- 140 ? :? "AUTOMATIC PROOFREADER N OW ACTIVATED." ow ACTIVATED."

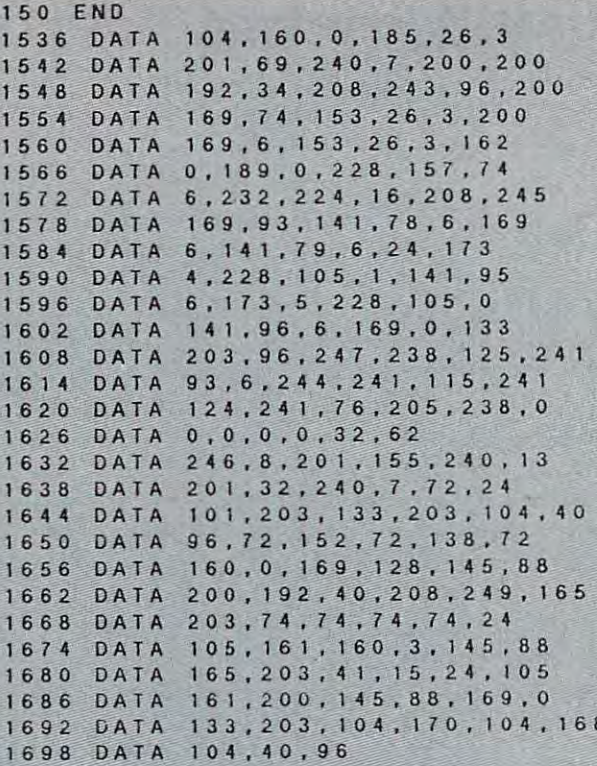

#### **IBM Proofreader**

- 10 'Automatic Proofreader Version 2.00 0 Lines 270, 510, 515, 517, 620, 630 changed  $from V1.0$
- 100 DIM LS(500), LNUM(500): COLOR 0.7.7:KE Y OFF: CLS: MAX=0: LNUM(0)=65536!
- 110 ON ERROR GOTO 120:KEY 15, CHRS(4)+CHR \$(70): ON KEY(15) GOSUB 640: KEY (15) ON: GOTO 130
- 120 RESUME 130
- 130 DEF SEG=&H40:W=PEEK(&H4A)
- 140 ON ERROR GOTO 650: PRINT: PRINT"Proofr eader Ready."
- 150 LINE INPUT LS: Y=CSRLIN-INT(LEN(LS)/W  $1 - 1: LOGATE Y, 1$
- 160 DEF SEG=0:POKE 1050,30:POKE 1052,34: POKE 1054.0:POKE 1055,79:POKE 1056,1 3: POKE 1057, 28: LINE INPUT LS: DEF SEG : IF LS="" THEN 150
- 170 IF LEFTS(LS, 1)=" " THEN LS=MIDS(LS, 2 1:GOTO 170
- 180 IF VALILEFTS(LS, 2))=0 AND MIDS(LS, 3, 1)=" " THEN LS=MIDS(LS, 4)
- 190 LNUM=VAL(LS): TEXTS=MIDS(LS, LEN(STRS)  $LNUM)$ ) + 1)
- 200 IF ASC(L\$)>57 THEN 260 'no line numb er, therefore command
- 210 IF TEXTS="" THEN GOSUB 540: IF LNUM=L NUM(P) THEN GOSUB 560:GOTO 150 ELSE 150
- 220 CKSUM=0:FOR I=1 TO LEN(L\$):CKSUM=(CK SUM+ASC(MIDS(LS, I))XI) AND 255:NEXT: LOCATE Y, 1: PRINT CHRS(65+CKSUM/16)+C HR\$(65+(CKSUM AND 15))+" "+L\$
- 230 GOSUB 540: IF LNUM(P)=LNUM THEN L\$(P) =TEXTS:GOTO 150 'replace line
- 240 GOSUB 580: GOTO 150 'insert the line 260 TEXTS="":FOR I=1 TO LEN(LS):A=ASC(MI
- DS(LS, I)): TEXTS=TEXTS+CHRS(A+32\*(A>9 6 AND A(123)): NEXT
- 270 DELIMITER=INSTR(TEXTS," "):COMMANDS= TEXTS: ARGS="": IF DELIMITER THEN COMM ANDS=LEFTS(TEXTS, DELIMITER-1):ARGS=M IDS(TEXTS, DELIMITER+1) ELSE DELIMITE R=INSTR(TEXT\$, CHR\$(34)): IF DELIMITER THEN COMMANDS=LEFTS(TEXTS, DELIMITER -1): ARG\$=MID\$(TEXT\$, DELIMITER)
- 280 IF COMMANDS <> "LIST" THEN 410
- 290 OPEN "scrn:" FOR OUTPUT AS #1
- 300 IF ARGS="" THEN FIRST=0:P=MAX-1:GOTO 340
- 310 DELIMITER=INSTR(ARG\$,"-"):IF DELIMIT ER=0 THEN LNUM=VAL(ARG\$):GOSUB 540:F IRST=P:GOTO 340
- 320 FIRST=VAL(LEFTS(ARG\$, DELIMITER)):LAS T=VAL(MIDS(ARGS, DELIMITER+1))
- 330 LNUM=FIRST:GOSUB 540:FIRST=P:LNUM=LA ST: GOSUB 540: IF P=0 THEN P=MAX-1
- 340 FOR X=FIRST TO P:NS=MIDS(STRS(LNUM(X  $11, 21 + 44$
- 350 IF CKFLAG=0 THEN AS="":GOTO 370
- 360 CKSUM=0:AS=NS+LS(X):FOR I=1 TO LEN(A \$):CKSUM=(CKSUM+ASC(MID\$(A\$, I))\*I) A ND 255:NEXT:AS=CHRS(65+CKSUM/16)+CHR \$(65+(CKSUM AND 15))+" "
- 370 PRINT #1, AS+NS+LS(X)
- 380 IF INKEYSO"" THEN X=P
- 390 NEXT : CLOSE #1: CKFLAG=0
- 400 GOTO 130
- IF COMMANDS="LLIST" THEN OPEN "Ipt1: 410 " FOR OUTPUT AS #1:GOTO 300
- 420 IF COMMANDS="CHECK" THEN CKFLAG=1:GO TO 290
- 430 IF COMMANDS () "SAVE" THEN 450
- 440 GOSUB 600:OPEN ARGS FOR OUTPUT AS #1 : ARG\$="": GOTO 300
- 450 IF COMMANDS () "LOAD" THEN 490
- 460 GOSUB 600:OPEN ARGS FOR INPUT AS #1:  $MAX = 0 : P = 0$
- 470 WHILE NOT EOF(1):LINE INPUT #1, LS:LN UM(P)=VAL(L\$):L\$(P)=MID\$(L\$,LEN(STR\$  $(VAL(Ls))$  +1) :  $P = P + 1$  : WEND
- 480 MAX=P:CLOSE #1:GOTO 130
- 490 IF COMMANDS="NEW" THEN INPUT "Erase program - Are you sure"; LS: IF LEFTS( L\$, 1)="y" OR LEFT\$(L\$, 1)="Y" THEN MA X=0:GOTO 130:ELSE 130
- 500 IF COMMANDS="BASIC" THEN COLOR 7,0,0 : ON ERROR GOTO Ø: CLS: END
- 510 IF COMMANDS<>"FILES" THEN 520
- 515 IF ARGS="" THEN ARGS="A:" ELSE SEL=1 : GOSUB 600
- 517 FILES ARG\$:GOTO 130
- 520 PRINT"Syntax error": GOTO 130
- 540 P=0:WHILE LNUM>LNUM(P) AND P<MAX:P=P +1:WEND:RETURN
- 560 MAX=MAX-1:FOR X=P TO MAX:LNUM(X)=LNU  $M(X+1): L(S(X)=LS(X+1):NEXT:RETURN$
- 580 MAX=MAX+1:FOR X=MAX TO P+1 STEP  $NUM(X)=LNUM(X-1):L$(X)=L$(X-1):NEXT:$ L\$(P)=TEXT\$:LNUM(P)=LNUM:RETURN
- 600 IF LEFTS(ARGS, 1) (>CHRS(34) THEN 520 ELSE ARG\$=MID\$(ARG\$,2)
- 610 IF RIGHTS(ARGS, 1)=CHRS(34) THEN ARGS =LEFT\$(ARG\$,LEN(ARG\$)-1)
- 620 IF SEL=0 AND INSTR(ARG\$,".")=0 THEN ARGS=ARGS+" BAS"
- 630 SEL=0:RETURN
- 640 CLOSE #1:CKFLAG=0:PRINT"Stopped.":RE **TURN 150**
- 650 PRINT "Error #"; ERR: RESUME 150

www.commodore.ca

# lUII A For Commodern La **MLX** Machine Language Entry Program **For Commodore 64**

Charles Brannon, and the charles Brannon and the charles Brannon, and the charles Brannon and the charles Brannon and the charles Brannon and the charles Brannon and the charles Brannon and the charles Brannon and the char Charles Brannon. Program Editor **\_\_\_\_\_\_\_\_\_\_\_\_\_\_\_\_\_\_\_\_\_\_\_ \_** 

MLX is labor-saving utility that allows almost MLX is *a labor-saving utility that allows almost*  fail-safe entry of machine language programs pub *fail-safe entry of machine language programs pub*lished in COMPUTE!. You need to know nothing *lished in COMPUTE!. You need 10 know nothmg*  about machine language to use MLX—it was de *about machine language to use* MLX-il *was de*signed for everyone. *signed for everyone.* 

MLX is a new way to enter long machine language (ML) programs with a minimum of fuss. MLX lets you enter the numbers from a special list that looks similar to BASIC DATA state list that looks similar to BASIC DATA statements. It checks your typing on a line-by-line basis. It won't let you enter illegal characters basis. It won't let you enter illegal characters when you should be typing numbers. It won't let when you should be typing numbers. It won't let you enter numbers greater than <sup>255</sup> (forbidden in you enter numbers greater than 255 (forbidden in ML). It won't let you enter the wrong numbers ML). It won't let you enter the wrong numbers on the wrong line. In addition, MLX creates on the wrong line. In addition, MLX creates a ready-to-use tape or disk file. ready-to-use tape or disk file.

#### Using MLX and MLX and MLX and MLX and MLX and MLX and MLX and MLX and MLX and MLX and MLX and MLX and MLX and **Using MLX**

Type in and save the appropriate version of MLX Type in and save the appropriate version of MLX (you'll want to use it in the future). When you're (you'll want to use it in the future). When you're ready to type in an ML program, run MLX. MLX ready to type in an ML program, run MLX. MLX for the 64 asks you for two numbers: the starting address and the ending address. These numbers address and the ending address. These numbers are given in the article accompanying the ML are given in the article accompanying the ML program. program.

When you run MLX, you'll see a prompt corresponding to the starting address. The corresponding to the starting address. The prompt is the current line you are entering from prompt is the current line you are entering from the listing. It increases by six each time you enter the listing. It increases by six each time you enter line. That's because each line has seven num a line. That's because each line has seven numbers—six actual data numbers plus checksum bers-six actual data numbers plus a *checksum*  number. The checksum verifies that you typed *number.* The checksum verifies that you typed the previous six numbers correctly. If you enter the previous six numbers correctly. If you enter any of the six numbers wrong, or enter the any of the six numbers wrong, or enter the checksum wrong, the computer rings a buzzer and prompts you to reenter the line. If you enter and prompts you to reenter the line. If you enter it correctly, a bell tone sounds and you continue to the next line.

MLX accepts only numbers as input. If you MLX accepts only numbers as input. If you make typing error, press the INST/DEL key; make a typing error, press the INST /DEL key; the entire number is deleted. You can press it as the entire number is deleted. You can press it as many times as necessary back to the start of the many times as necessary back to the start of the line. If you enter three-digit numbers as listed, line. If you enter three-digit numbers as listed, the computer automatically prints the comma the computer automatically prints the comma and goes on to accept the next number. If you and goes on to accept the next number. If you enter less than three digits, you can press either enter less than three digits, you can press either the space bar or RETURN key to advance to the the space bar or RETURN key to advance to the next number. The checksum automatically ap next number. The checksum automatically appears in inverse video for emphasis. pears in inverse video for emphasis.

To simplify your typing, <sup>64</sup> MLX redefines To simplify your typing, 64 MLX redefines part of the keyboard as <sup>a</sup> numeric keypad (lines part of the keyboard as a numeric keypad (lines

581-5840; Control of Control of Control of Control of Control of Control of Control of Control of Control of Co 581-584):

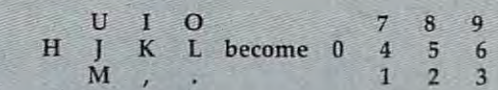

# **64 MLX Commands**

When you finish typing an ML listing (assuming When you finish typing an ML listing (assuming you type it all in one session) you can then save you type it all in one session) you can then save the completed program on tape or disk. Follow the completed program on tape or disk. Follow the screen instructions. If you get any errors the screen instructions. If you get any errors while saving, you probably have a bad disk, or the disk is full, or you've made a typo when entering the MLX program itself. entering the MLX program itself.

You don't have to enter the whole ML pro You don't have to enter the whole ML program in one sitting. MLX lets you enter as much gram in one sitting. MLX lets you enter as much as you want, save it, and then reload the file as you want, save it, and then reload the file from tape or disk later. MLX recognizes these from tape or disk later. MLX recogmzes these commands:

SHIFT-L: Load SHIFT -L: Load SHIFT-D: Display SHIFT -0: Display **SHIFT-S: Save** SHIFT-N: New Address

When you enter a command, MLX jumps out of the line you've been typing, so we recom out of the line you've been typing, so we recommend you do it at new prompt. Use the Save mend you do it at a new prompt. Use the Save command to save what you've been working on. command to save what you've been working on. It will save on tape or disk, as if you've finished, It will save on tape or disk, as if you've finished, but the tape or disk won't work, of course, until but the tape or disk won't work, of course, until you finish the typing. Remember what address you finish the typing. Remember what address you stop at. The next time you run MLX, answer you stop at. The next time you run MLX, answer all the prompts as you did before, then insert the all the prompts as you did before, then insert the disk or tape. When you get to the entry prompt, disk or tape. When you get to the entry prompt, press SHIFT-L to reload the partly completed file press SHIFT -L to reload the partly completed file into memory. Then use the New Address com into memory. Then use the New Address command to resume typing. mand to resume typing.

To use the New Address command, press To use the New Address command, press SHIFT-N and enter the address where you pre SHIFT -N and enter the address where you previously stopped. The prompt will change, and viously stopped. The prompt will change, and you can then continue typing. Always enter you can then continue typing. Always enter a New Address that matches up with one of the New Address that matches up with one of the line numbers in the special listing, or else the line numbers in the special listing, or else the checksum won't work. The Display command cpecksum won't work: The Display command lets you display a section of your typing. After you press SHIFT-D, enter two addresses within you press SHIFT-D, enter two addresses within the line number range of the listing. You can the line number range of the listing. You can abort the listing by pressing any key. abort the listing by pressing any key.

#### <sup>64</sup> MLX: Machine Language Entry **64 MLX: Machine Language Entry**

- <sup>10</sup> REM LINES CHANGED FROM MLX VERSION 2.0 10 REM LINES CHANGED FROM MLX VERSION 2.0 ARE 750,765,770 AND <sup>860</sup> :rem <sup>50</sup> o ARE 750,765,770 AND 860 : rem 50
- <sup>20</sup> REM LINE CHANGED FROM MLX VERSION 2.01 20 REM LINE CHANGED FROM MLX VERSION 2.01 IS 300 : REM 2013 : REM 2014 : REM 2014 : REM 2014 : REM 2014 : REM 2014 : REM 2014 : REM 2014 : REM 2014 : RE IS 300 : rem 147
- <sup>100</sup> PRINT"{CLR}E63";CHRS(142);CHRS(8);:PO 100 PRINT"{CLRH6~";CHR\$(142);CHR\$(8);:PO KE53281,1:POKE53280,1 :rem 67

101 POKE 788,52:REM DISABLE RUN/STOP PRINT"{RVS}{39 SPACES}"; :rem <sup>176</sup> Print" (RVS) SPACES {PRINT OF \$14 SPACES {PRINT OF \$14 SPACES {PRINT OF \$14 SPACES {PRINT OF \$14 SPACES }}}}}} £{RVS}{RIGHT} {RIGHT}{2 SPACES}£\*3  $\text{ToFF}$ } $\{\star\}$ £{RVS}£{RVS}{14 SPACES}"; :rem <sup>250</sup> **:rem 250**  130 PRINT" {RVS} (14 SPACES} {RIGHT} &G}  $[RIGHT]$   $[2$  RIGHT]  $[OFF]$  $E[RVS]$   $E$ <sup>\*</sup> $]$  $[40 \text{ PRINT}^*$ {RVS} $(41 \text{ SPACES})$ " :rem 120 200 PRINT" {2 DOWN} [PUR] {BLK} MACHINE LANG PRINT"{2 DOWN}{PUR}{BLK} MACHINE LANG UAGE EDITOR VERSION 2.02 [5 DOWN]" rem 238 210 PRINT"K53[2 UP}STARTING ADDRESS? {8 SPACES}{9 LEFT}"; :rem <sup>143</sup> INPUTS:F=1-F:C\$=CHR\$(31+119\*F) 215 INPUTS:F=1-F:C\$=CHR\${31+119\*F) :rem <sup>166</sup> :rem 166  $\mathcal{L} \times \mathcal{L}$  if  $\mathcal{L} \times \mathcal{L}$  and  $\mathcal{L} \times \mathcal{L}$  is the state of  $\mathcal{L} \times \mathcal{L}$  and  $\mathcal{L} \times \mathcal{L}$ THENGOSUB3000:GOTO210 :rem <sup>235</sup> THENGOSUB3000:GOT0210 :rem 235 225 PRINT:PRINT:PRINT : : rem 180 PRINT"g53{2 UPjENDING ADDRESS?  $[8$  SPACES  $[9$  LEFT  $]$ "; : INPUTE: F=1-F:C\$= CHR\$(31) :: The contract of the contract of the contract of the contract of the contract of the contract of the contract of the contract of the contract of the contract of the contract of the contract of the contract of th 240 IFE<256OR(E>40960ANDE<49152)ORE>53247 THENGOSUB3000:GOTO230 :rem <sup>183</sup> THENGOSUB3000:GOT0230 :rem IB3 250 IFE<STHENPRINTC\$; "{RVS}ENDING < START {2 SPACES}":GOSUB1000:GOTO <sup>230</sup> {2 SPACES}":GOSUBl~~~:GOTO 23~ 120 PRINT"{RVS}{14 SPACES}{RIGHT}{OFF}{\*} 230 PRINT"[53] 2 UP ENDING ADDRESS? <sup>260</sup> PRINT"{CLR}";CHR\$(14) 300 PRINT"{CLR}",CHR\$(14):AD=S :rem 56 310 A=1:PRINTRIGHT\$("0000"+MID\$(STR\$(AD), .<br>320 GOSUB570:IFN=-1THENJ=J+N:GOT0320 390 IFN=-211THEN 710 : rem 62 400 IFN=-204THEN 790 :rem 64 ---<sup>430</sup> PRINT:INPUT"DISPLAY:FROM";F:PRINT,"TO 430 PRINT: I NPUT"DISPLAY:FROM",F: PRINT, "TO ----<sup>450</sup> FORI=FTOTSTEP6:PRINT:PRINTRIGHT\$("000 450 FORI=FTOTSTEP6: PRINT:PRINTRIGHT\$ ( "000 <sup>451</sup> FORK=0TO5:N=PEEK(I+K):PRINTRIGHT\$("00 451 FORK=0T05:N=PEEK{I+K):PRINTRIGHT\${"00  $-170$ 480 IFN<0 THEN PRINT:GOTO310 :rem 168 <sup>490</sup> 510 PRINTCHR\$(18);:GOSUB570:PRINTCHR\$(146 ---<sup>515</sup> PRINTCHR\$(20):IFN=CKSUMTHEN530 515 PRINTCHR\$(20):IFN=CKSUMTHEN53~ 520 PRINT: PRINT"LINE ENTERED WRONG : RE-E ----<sup>540</sup> FORI=1T06:POKEAD+I-1,A(I):NEXT:POKE54 540 FORI=lT06:POKEAD+I-1,A{I):NEXT:POKE54 :rem <sup>176</sup> :rem 176 :rem <sup>179</sup> :rem 56 :rem 33 :rem 33 260 PRINT:PRINT:PRINT : : rem 179 2),5);11:"; 2) , 5) ; ": ": **: rem 33**  F0RJ=ATO6 315 FORJ=AT06 : rem 33 :rem <sup>228</sup> :rem 22B IFN=-204THEN 790 :rem 64 :rem 64 :rem 64 :rem 64 :rem 64 :rem 64 :rem 64 :rem 64 :rem 64 :rem 64 :rem 64 :rem 6 410 IFN=-206THENPRINT:INPUT" {DOWN}ENTER N EW ADDRESS" ZZ :rem <sup>44</sup> IFN=-206THENIFZZ<SORZZ>ETHENPRINT" 415 IFN~-2~6THENIFZZ<SORZZ>ETHENPRINT" {RVS}OUT OF RANGE":GOSUB1000:GOTO410 {RVS}OUT OF RANGE":GOSUB10~~:GOT0410 :rem <sup>225</sup> : rem 225 IFN=-206THENAD=ZZ:PRINT:GOTO310 417 IFN=-206THENAD=ZZ:PRINT:GOT0310 :rem <sup>238</sup> :rem 23B IF N<>-196 THEN <sup>480</sup> :rem <sup>133</sup> 420 IF N<>-196 THEN 4B0 :rem 133 ";:INPUTT \*rem <sup>234</sup> IFF <SORF> EORT SORT>ETHENPRINT"AT LEAS 440 IFF<SORF>EORT<SORT>ETHENPRINT"AT LEAS T"rS;"{LEFT}, NOT MORE THAN";E:GOTO43 T",S,"{LEFTj. NOT MORE THAN",E,GOT043 :rem <sup>159</sup> o :rem 159 0"+MID\$(STRS(I),2),5)\*":"; :rem <sup>30</sup> 0"+MID\${STR\${I),2),5),":", :rem 30 "+MID\$(STR\$(N),2),3);M, "; :rem <sup>66</sup> GETA\$:IFA\$>""THENPRINT:PRINT:GOTO310 460 GETA\$: IFA\$>" "THENPRINT: PRINT:GOT031~ :rem <sup>25</sup> **:rem 25**  NEXTK:PRINTCHR\${20);:NEXTI:PRINT:PRIN 470 NEXTK:PRINTCHR\$(20),:NEXTI:PRINT:PRIN  $T: GOTO310$   $:$   $T: GOTO310$ A(J)=N:NEXTJ :rem <sup>199</sup> CKSUM=AD-INT(AD/256)\*256:FORI=1TO6:CK 5~0 CKSUM=AD-INT{AD/ 256)\*256:FORI=lT06:CK  $SUM=(CKSUM+A(I))AND255:NEXT$  :rem 200 ); :rem <sup>94</sup> ), : rem 94 IFN=-1THENA=6:GOTO315 :rem <sup>254</sup> 511 IFN=-lTHENA=6:GOT0315 :rem 254 :rem <sup>122</sup> **:rem 122**  NTER":PRINT:GOSUB1000:GOTO310:rem <sup>176</sup> NTER": PRINT:GOSUB1000 :GOT0310: rem -176 GOSUB2000 :rem <sup>218</sup> 530 GOSUB2000 : rem 218 <sup>210</sup> COMPUTEI December **210 COMPUTEI December 1984**  :rem 119 110 PRINT" [RVS] [39 SPACES]"; : rem 176  $f$ [RVS] [RIGHT]  ${2$  SPACES] ${(*)}$  $[OFF]$  $[RVS]$  $[14$  SPACES $]$ ";  $^-$ :rem 35<br>PRINT" $[RVS]$  $[41$  SPACES $]$ " :rem 120 {B SPACES)( 9 LEFT}", : rem 143 CHR\$(31+119\*F) :rem 20 EW ADDRESS";  $ZZ$   $\overline{z}$  rem  $4\overline{4}$  $" : \text{INPUT}$  -  $" : \text{rem } 2\overline{3}4$  $"+MIDS(STR$(N),2),3);","$ ; :rem 66 490 A{J)=N:NEXTJ :rem 199

<sup>583</sup> AV=AV-7\*(A?="U")-8\*(A\$="I")-9\*(A\$="O" 5B3 AV=AV-7\*(A\$="U")-B\*(A\$="I")-9\*(A\$="O" <sup>584</sup> IFAV>0THENA\$=CHR?(48+AV) :rem <sup>134</sup> 5B4 IFAV>~THENA\$=CHR\${4B+AV) :rem 134 <sup>585</sup> PRINTCHR\$(20);:A=ASC(A\$):IFA=13ORA=44 5B5 PRINTCHR\$(20),:A=ASC(A\$):IFA=130RA=44 600 IFA<>20 THEN 630 :rem 10 <sup>610</sup> GOSUB690:IFI=1ANDT=44THENN=-1zPRINT" 610 GOSUB690:IFI=lANDT=44THENN=-1:PRINT" 640 PRINTA\$;:N=N\*10+A-48 :rem 106 650 IFN>255 THEN A=20:GOSUB1000:GOT0600 <sup>660</sup> Z=Z+1:IFZ<3THEN580 :rem <sup>71</sup> 66~ Z=Z+1:IFZ<3THEN580 :rem 71 <sup>670</sup> IFZ=0THENGOSUB1000:GOTO570 :rem <sup>114</sup> 670 IFZ=0THENGOSUB100~:GOT0570 :rem 114 <sup>680</sup> PRINT",";:RETURN :rem <sup>240</sup> **68'1' PRINT II ,";: RETURN : rem 240**  <sup>690</sup> S%=PEEK(209)+256\*PEEK(210)+PEEK(211) 690 S%=PEEK(209)+256\*PEEK(210)+PEEK(211) 700 PRINTLEFT\$("[3 LEFT]", I-1);:RETURN 710 PRINT"{CLR}{RVS}\*\*\* SAVE \*\*\*{3 DOWN}"<br>rem 236 ... <sup>715</sup> PRINT" {2 DOWN}(\_PRESS RVS RETURN {OFF 715 PRINT"{2 DOWN}(PRESS {RVS)RETURN{OFF) 72000 <sup>730</sup> PRINT:PRINT"{2 DOWN}[RVS}T{OFF}APE OR 73~ PRINT: PRINT" {2 DOWN)( RVS }T{ OFF )APE OR <sup>740</sup> <sup>750</sup> DV=l-7\*(A\$="D"):IFDV=8THENF\$="0-"+F\$: 750 DV=1-7\*{A\$="D"):IFDV=BTHENF\$="0:"+F\$: <sup>762</sup> POKE781,ZK-PEEK{782)\*256:POKE780,LEN( 762 POKE7Bl,ZK-PEEK(7B2)\*256:POKE7B0,LEN( <sup>763</sup> POKE780,1:POKE781,DV:POKE782,1:SYS654 763 POKE7B0,1:POKE7Bl,DV:POKE7B2,1:SYS654 <sup>766</sup> K=E+1:POKE782,K/256:POKE781,K-PEEK(78 766 K=E+l:POKE7B2,K/256:POKE781,K-PEEK{78 <sup>770</sup> IF(PEEK(783)AND1)OR(191ANDST)THEN780 770 IF(PEEK(7B3)ANDl)OR(191ANDST)THEN780 <sup>775</sup> PRINT"{DOWN}£ONE.{DOWN}":GOTO310 775 PRINT" {DOWN) DONE. {DOWN}" :GOT0310 -<sup>780</sup> PRINT"{DOWN}£RROR ON ^AVE.{2 SPACES}T 7B0 PRINT"{DOWN)ERROR ON SAVE. {2 SPACES)T <sup>781</sup> OPEN15,8,15:INPUT#15,E1\$,E2\$:PRINTE1\$ 7B1 OPEN15,8,15:INPUTf15,E1\$,E2\$:PRINTE1\$ <sup>790</sup> PRINT"{CLR]{RVS}\*\*\* LOAD \*\*\*{2 DOWN}" 790 PRINT"{CLR}{RVS}\*\*\* LOAD \*\*\*[2 DOWN}" -<sup>795</sup> PRINT"{2 DOWN}(PRESS {RVS}RETURN{OFF} 795 PRINT" [2 DOWN} (PRESS {RVS}RETURN[OFF} <sup>800</sup> F\$="":INPUT"{2 DOWN} FILENAME";F\$;IFF B00 F\$="": INPUT" {2 DOWN) FILENAME", F\$: IFF <sup>810</sup> PRINT: PRINT" {2 DOWN} RVS }\_T{OFF }APE OR 810 PRINT:PRINT"[2 DOWN)(RVS}T[OFF)APE OR 820 GETA\$: IFA\$<>"T"ANDA\$<>"D"THEN820 272,0:POKE54273,0 272,0:POKE54273,0 :rem 227 550 AD=AD+6:IF AD<E THEN 310 :rem 212 :rem <sup>88</sup> :rem <sup>81</sup> GETA : IFA : IFA : IFA : IFA : IFA : IFA : IFA : IFA : IFA : IFA : IFA : IFA : IFA : IFA : IFA : IFA : IFA : I AV=-(A\$="M")-2\*(A\$=",")-3\*(A\$=".")-4\* 582 AV=- (A\$="M") -2\* (A\$=", ") -3\* (A\$=" . ")-4\* (A?="J")-5\*(A\$="K")-6\*(A\$="L"):rem <sup>41</sup> (A\$="J")-5\*(A\$="K")-6\*(A\$="L"):rem 41 )■IFA\$="H"THENA\$="0" :rem <sup>134</sup> ):IFA\$="H"THENA\$="~" :rem 134 ORA=32THEN670 :rem <sup>229</sup> ORA=32THEN670 : rem 229 IFA>128THENN=-A:RETURN :rem <sup>137</sup> 590 I FA>12BTHENN=-A:RETURN :rem 137  $[OFF]$  $[LEFT]$   $[LEFT]$ ";: $G$ OTO690  $:rem 62$ :rem 105 PRINTAS;:N=N\*10+A-48 :Rem 106 : N\*10 : N\*10 : N\*10 : N\*10 : N\*10 : N\*10 : N\*10 : N\*10 : N\*10 : N\*10 : N\*10 : N :rem <sup>229</sup> :rem 229 FOR IN TOS EXECUTE THE EXECUTIVE OF A REPORT OF TOXIC AND THE EXECUTIVE CONSTRUCTION OF EXECUTIVE OF A REPORT OF A REPORT OF A REPORT OF A REPORT OF A REPORT OF A REPORT OF A REPORT OF A REPORT OF A REPORT OF A REPORT OF A IFT<>44ANDT<>58THENPOKES%-I,32:NEXT 695 IFT<>44ANDT<>5aTHENPOKES%-I,32:NEXT :rem <sup>205</sup> :rem 205 rem **:rern 7**  :rem <sup>236</sup> :rem 236 ALONE TO CANCEL SAVE){DOWN}":rem <sup>106</sup> ALONE TO CANCEL SAVE) {DOWN!":rem 1~6 F\$="":INPUT"{DOWN} FILENAME"•F\$:IFF\$= 720 F\$="":INPUT"{DOWN) FILENAME",F\$:IFF\$= ""THENPRINT:PRINT:GOTO310 :rem <sup>71</sup> ""THENPRINT:PRINT:GOT0310 :rem 71 {RVS}D{OFF}ISK: (T/D)" :rem <sup>228</sup> GETA\$:IFA\$ >"T"ANDA\$ >"D"THEN740 740 GETA\$: IFA\$ <> "T"ANDA\$<> "D"THEN740 :rem <sup>36</sup> **:rem 36**  OPEN15,8,15f"S"+F\$:CLOSE15 :rem <sup>212</sup> OPEN15,8,15, "S"+F\$:CLOSE15 :rem 212 T\$=F\$:ZK=PEEK(53)+256\*PEEK(54)-LEN(T\$ 760 T\$=F\$:ZK=PEEK(53)+256\*PEEK(54)-LEN(T\$ );POKE782,ZK/256 :rem ) : POKE7B2, ZK/ 256 : rem 3 T\$):SYS65469 :rem <sup>109</sup> T\$) :SYS65469 :rem 109 <sup>66</sup> :rem <sup>69</sup> K=S:POKE2 54,K/256:POKE253,K-PEEK(2 54) 765 K=S:POKE254,K/ 256:POKE253,K-PEEK(254) \*256:POKE780,253 :rem <sup>17</sup> \*256:POKE7B0,253 :rem 17 :rem 235 :rem <sup>111</sup> : rem 111 :rem <sup>113</sup> : rem 113 RY AGAIN.":IFDV=1THEN720 :rem <sup>171</sup> RY AGAIN.": IFDV=l THEN720 : rem 171 ;E2\$:CLOSE15:GOTO720 :rem <sup>103</sup> ,E2\$:CLOSE15:GOT0720 :rem 103 :rem <sup>212</sup> :rem 212 ALONE TO CANCEL LOAD)" :rem 82 \$=""THENPRINT:GOTO310 :rem 144  ${RVS}$  $D{OFF}$ ISK:  $(T/D)$ " .:rem 227 560 GOTO 710 : rem 108  $570 N=0:Z=0$ 580 PRINT" E£}"; 581 GETAS: IFA\$=""THEN581 620 GOT0570 :rem 109 630 IFA<480RA>57THEN580 :rem 149 691 FORI=lT03:T=PEEK{S%-I) :rem 67  $[RVS]D[OFF]ISK: (T/D)$ " : rem 228 66 : rem 69  $2$ <sup>\*</sup>256:SYS65496

Gwww.commodore.ca

:rem <sup>34</sup> **: rem 34** 

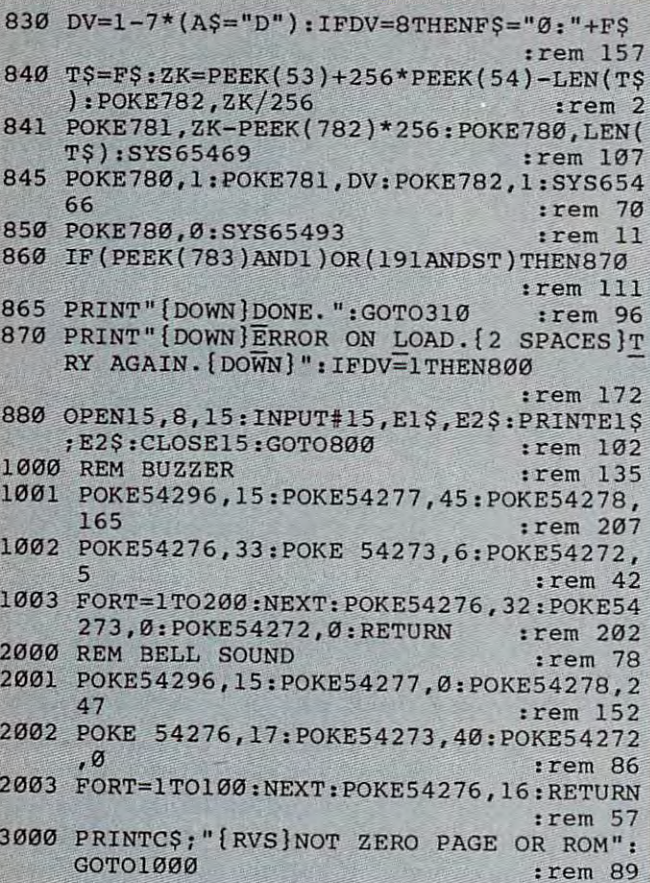

To receive additional information from advertisers in this issue, use the handy reader service cards in the back of the magazine.

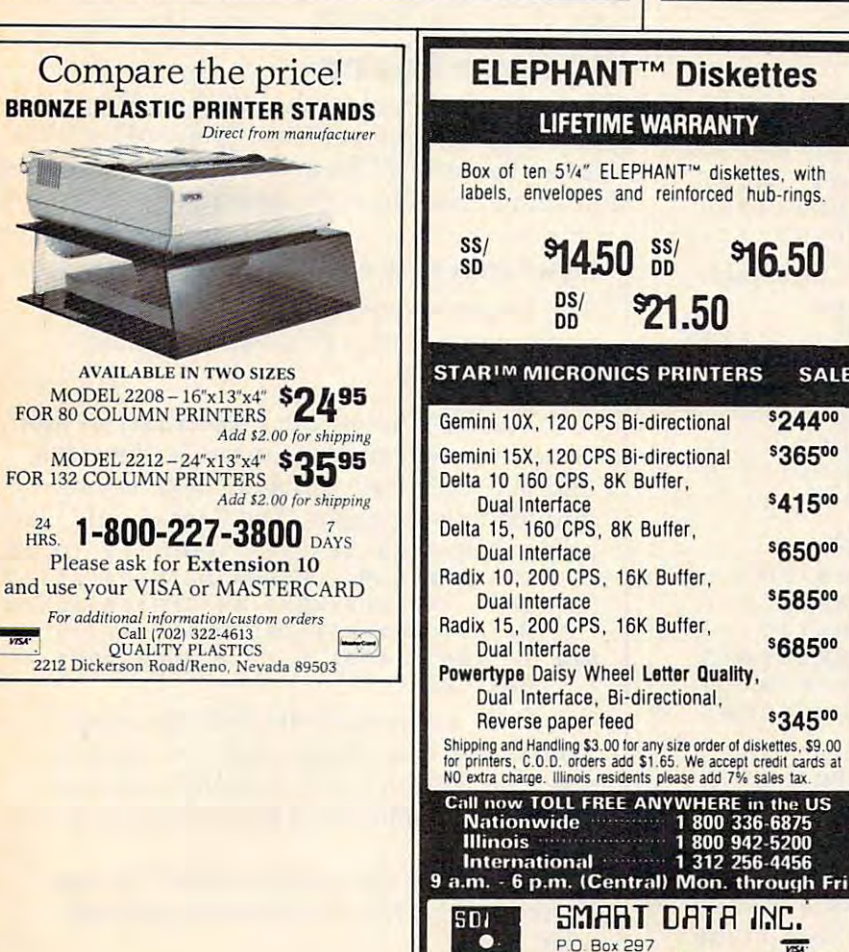

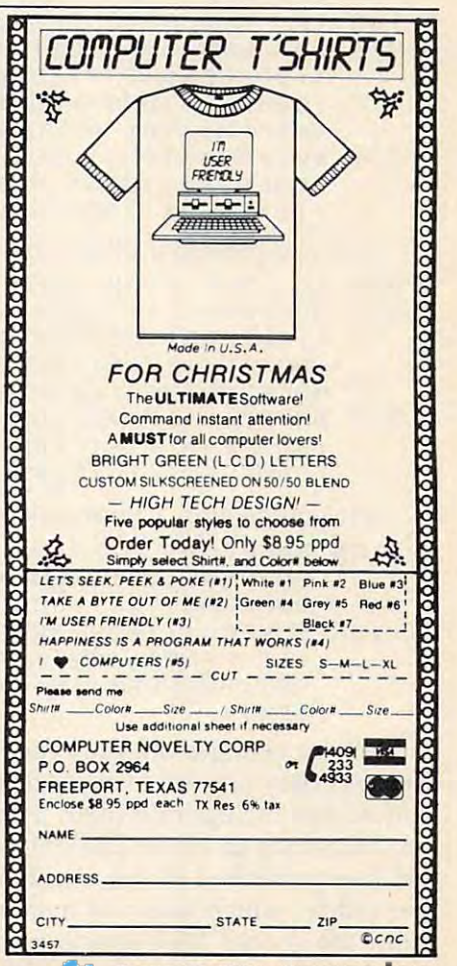

**SALE** 

Wilmette, IL 60091

(312) 256-4456

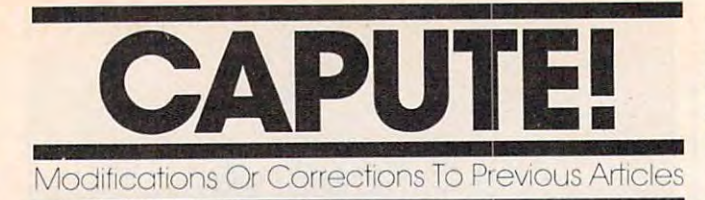

# Atari Canyon Runner **Atari Canyon Runner**

The problem with this game from the October is The problem with this game from the October issue (Program 4, page 68) is not just a few missing bytes, as it might appear. A defective version of the program which creates MLX format listings added extraneous numbers to the machine lan added extraneous numbers to the machine language data. Fortunately, the problem is relatively guage data. Fortunately, the problem is relatively easy to fix, and if you saved your typing you easy to fix, and if you saved your typmg you haven't lost any work. haven't lost any work.

If you haven't typed in "Canyon Runner" If you haven't typed in "Canyon Runner" yet, you should enter the data as shown in the yet, you should enter the data as shown in the October issue. After you enter line 9896, you can October issue. After you enter line 9896, you can either use the MLX Save option (CTRL-S), or add either use the MLX Save option (CTRL-S), or add the line <sup>9902</sup> shown below to move to the Save the line 9902 shown below to move to the Save feature. After you have a complete copy of Canyon Runner as published, proceed with the yon Runner as published, proceed with the correction process. correction process.

First, create temporary modified version of First, create a *temporary* modified version of MLX to remove invalid bytes from your Canyon Runner data. Do this by adding one of the Runner data. Do this by adding *aile* of the following sets of lines to MLX: following sets of lines to MLX:

If you created a boot tape, add:

```
(U 935 IF NOT READ THEN 940
r1 J 935 I F NOT REAO THEN 940 
04 936 BUFFER$(FIN-BEG+103)=CHR$(0
           ):&UFFER*(277>=BUFFER*<28 1>
) ,BUFFER$ (277)=B UFFER$(281) 
           :BUFFER* (529>=BUFFER*(533)
:BUFFER$(529)= BUF FER$(S33} : 
           BUFFER*(781)=BUFFER$(785)
BUFFER$(781)=BUFFER$(785) 
LJ 937 BUFFER*(1033)=BUFFER$(1037)
lJ 937 BUFFER$(1033)= BU FFER$(1037) 
           :BUFFER*(1285)=BUFFER*(1289
,BUF FER$(1285)=BUFFER$(1289
```
:BUFFER\*<1537)=BUFFER\*(1541) ) , BUFFER\$(1537)=B UFFER\$(1541)

• If you created a binary file on disk, add:

```
;F 825 IF NOT READ THEN S30
~F 825 IF NOT READ THEN 8 3 0 
R 826 BUFFER$(FIN-BEG+127)=CHR$(Ø
         ):BUFFER*(25 3)=BUFFER*f257)
) , BUFFER$(253)=BUFFER$(257) 
         BUFFER*(757)=BUFFER* (761
BUFFER$(757)=BUFFER$(761) 
         , BUFFER$(505) = BUFFER$(509),
```

```
IF 827 BUFFER$ (1009) = BUFFER$ (1013)
          :BUFFERS(126 1)=BUFFER$(1265
:BUFFER$(1261)=8UFFER$(1 265 
          ):BUFFER*(1513)=8UFFER*f1517)
),BUFFER$( 1 513)=BUFFER$(1517)
```
• If you created a boot disk, add:

```
NH 1185 BUFFER*(283)=BUFFER*(287):
NH1 18 5 BUFFER$( 2 8 3)=8UFFER$( 2 87): 
            BUFFER*(535)=BUFFER*<539):
BUFFER$(5 35)=BUFFER$ (539) : 
            BUFFER*(787>=BUFFER*(79 1)
BUFFER$(787)=BUFFER$(791) 
06 1186 BUFFER$ (1039) = BUFFER$ (1043
```

```
) : BUFFER$(1291)=BUFFER$(12
95):BUFFER*<154 3>=BUFFER*<
95):BUFFER$(1543) = BUFFER$( 
547
1547)
```
These changes are only for fixing Canyon These changes are only for fixing Canyon Runner; they are not corrections to MLX, and you Runner; they are */lot* corrections to MLX, and you should not incorporate them as permanent should not incorporate them as permanent modifications to MLX. The only errors in Atari modifications to MLX. The only errors in Atari MLX as published in the October issue were in MLX as published in the October issue were in the article, which failed to mention that on the the article, which failed to mention that on the Atari the special MLX functions are obtained Atari the special MLX functions are obtained

with the CTRL key instead of the SHIFT key. For with the CTRL key instead of the SHIFT key. For example, press CTRL-S to save your typing, example, press CTRL-S to save your typing,  $\mathsf{CTRL}\text{-}L$  to reload,  $\mathsf{CTRL}\text{-}N$  to switch to a new address, etc. Also, the instructions for using the address, etc. Also, the instructions for using the LOAD command are only for the Commodore 64.

Next, run the modified MLX (use <sup>8192</sup> for Next, run the modified MLX (use 8192 for the start and run/init addresses, and 9904 as the ending address). Use the Load option (CTRL-L) ending address). Use the Load option (CTRL-L) to reload your Canyon Runner data. Use the Dis to reload your Canyon Runner data. Use the Display option (CTRL-D) to examine lines play option (CTRL-D) to examine lines 9866-9896. The data which was previously at 9866-9896. The data which was previously at lines <sup>9890</sup> and <sup>9896</sup> should appear to have lines 9890 and 9896 should appear to have moved up to 9866-9872. If this is not the case, moved up to 9866-9872. If this is not the case, check your typing of the MLX modifications and check your typing of the MLX modifications and repeat this step. repeat this step.

Finally, use the MLX New Address option Finally, use the MLX New Address option (CTRL-N) to change the entry address to 9878, (CTRL-N) to change the entry address to 9878, then add the following lines: then add the following lines:

```
9878:114,105,10 2,0 32.116,105,212
9878: 114. UZI5. 102, ~32 ~ 1 16, 105,21 2 
9884:104,101,109,097,103,121 ,023
9884: 104~ 101~ ~19,0 97, 1 03 , 121,023 
9890:116,108,117,099,105,102,04
9890, 116 ~ 1 0 8 ~ 11 7 , 0 99, 1 05, 1 02,041 
9896:102,105.100,000,000,000.219
9896, 102~ U15; 10"',0"0, 000 ,000,219 
99 02:000,000,00 0,0 00,0 00,000,174
9902,000;000,000,000,000,00 0,174
```
After you enter line 9902, MLX will move to the After you enter line 9902, MLX will move to the' Save option. For safety, don't overwrite your Save option. For safety, don't overwrite your existing copy of the Canyon Runner data. Use existing copy of the Canyon Runner data. Use a different tape or disk if you are creating a boot version, or a different filename if you are creating a binary file. The result should be a working copy of Canyon Runner. copy of Canyon Runner.

# VIC Horse Racing **VIC Horse Racing**

To get the proper checksum for line <sup>670</sup> of this To get the proper checksum for line 670 of this game from the October issue (page 84), add game from the October issue (page 84), add a hyphen between BETS and HORSE. This correc hyphen between BETS and HORSE. This correction should not affect the operation of the game. tion should not affect the operation of the game.

## computers PC PCjr Magazine Corrections COMPUTE!'s PC & PCjr Magazine Corrections

The following are corrections for the final The following are corrections for the final issue of COMPUTE!'s PC & PCjr magazine (October): (October):

The IBM Automatic Proofreader in that The IBM Automatic Proofreader in that issue (page 49) contains errors in lines <sup>360</sup> issue (page 49) contains errors in lines 360 and <sup>620</sup> that cause problems with saving and 620 that cause problems with saving and loading programs. The lines should read: and loading programs. The lines should read:

- 360 CKSUM=0:A\$=N\$+L\$(X):FOR 1=1 TO LE N(AS):CKSUM=CCKSUM+ASCCMID\*CAS,I) NCA\$) ,CKS UM=CCKSUM+ASCCMIDs(A\$.I)
	- )\*l) AND 255:NEXT:AS=CHRSC65+CKSU )<1) AND 255,NEXT,A\$=CHR\$C65+CKSU M/16)+CHRSC65+(CKSUM AND <sup>15</sup> 3)+" **M/16)+CHRS(65+(CKSUM AND 15)+ " "**

620 IF INSTR(ARGS,".")=0 THEN ARGS=AR GS+".BAS" **G\$+OI . BAStI** 

Early versions of the IBM Automatic Early versions of the IBM Automatic Proofreader also require that you insert Proofreader also require that you insert a space between a SAVE or LOAD command and the filename. The current version does and the filename . The current version does not.

Line <sup>1360</sup> was omitted from "Pyramid Line 1360 was omitted from "Pyramid Power" (page 40). This line should read Power" (page 40). This line should read  $1360$  Rem. (a)  $1360$  Rem. (a)  $1360$  Rem. (b)  $1360$  Rem. (b)  $1360$  Rem. (b)  $1360$  Rem. (b)  $1360$  Rem. (b)  $1360$  Rem. (b)  $1360$  Rem. (b)  $1360$  Rem. (b)  $1360$  Rem. (b)  $1360$  Rem. (b)  $1360$  Rem. (b)  $1360$  Rem. ( 1360 REM. ©

# There's more to choosing the right to choosing the right to choosing the right to choosing the right to choosing the right to choosing the right of the right of the right of the right of the right of the right of the right than just the price. **There's more to choosing the right software/hardware source than just the price.**

Buying computer software Buying computer software and a set of the state through the state of the state of the state of the state of the state of the state of the mail can be tough.There are mail can be tough. There are so many places to choose so many places to choose from...and everyone screams from ... and everyone screams they have the lowest prices they have the lowest prices anywhere. But the truth is a second the truth is a second term in the truth is a second term in the truth is a takes more than price to make the more than price to make the more than price to make the more than the more than  $\mathbf{r}_{\text{in}}$ one mail order computer one mail order computer source the best choice. and/or hardware through the anywhere. But the truth is, it takes more than price to make source the best choice.

Maybe that's why so many **Example 2** Cenith (green) \$ 89.00 MPP 1000C (Atari) \$109.95 people are calling Computer people are calling Computer Warehouse. As one of the Warehouse. As one of the nation's largest mail order nation's largest mail order computer sources, Computer sources, Computer sources, Computer sources, Computer sources, Computer sources, Co was a control of the control of the second can be a control of the control of the control of the control of the control of the control of the control of the control of the control of the control of the control of the contr more for you. Better prices, more for you. Better prices, sure. But even better, delivery sure. But even better, delivery on time. One call to Computer Warehouse and your order Warehouse and your order goes out the next day. goes out the next day. computer sources, Computer Warehouse really can do

Call us and see for yourself. for Commodore \$329.00 Call us and see for yourself. 1-800-2-800-372-021-021-021-021-021-021-021-02 1-800-432-0368. Our phones 1-800-432-0368. Our phones where  $\alpha$  is a hours of the contract of the contract of the contract of the contract of the contract of the contract of the contract of the contract of the contract of the contract of the contract of the contract of the c Another distinct advantage Another distinct advantage offered by Computer offered by Computer 1-800-372-0214. In Florida call: work 24 hours a day, too. Warehouse.

we sell more hardware and the selling more and the selling more and the selling more and the selling more and the selling more and the selling more and the selling more and the selling more and the selling more and the sel so take the doesn't take the doesn't take the software that doesn't take the software that the software that the software the software that the software that the software that the software that the software that the softwa byte out of your wallet than byte out of your wallet than just about anyone. **Rana 1000** We sell more hardware and software that doesn't take a

COMPUTER **COMPUTER** 

#### Put more merry ho-ho into this Put more merry ho-ho into· this Christmas for less dought and characterized and characterized and control of the characterized and characterized and Christmas for less dough\_

#### MONITORS IN A CONSUMING WITH A CONSUMING TO CONSUMING TO MONITORS MODEMS

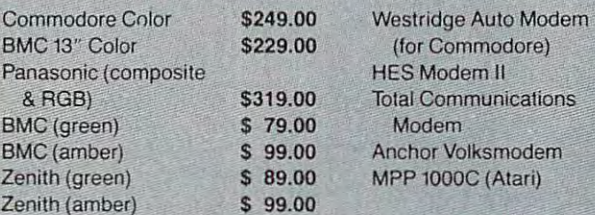

Zenith (amber)

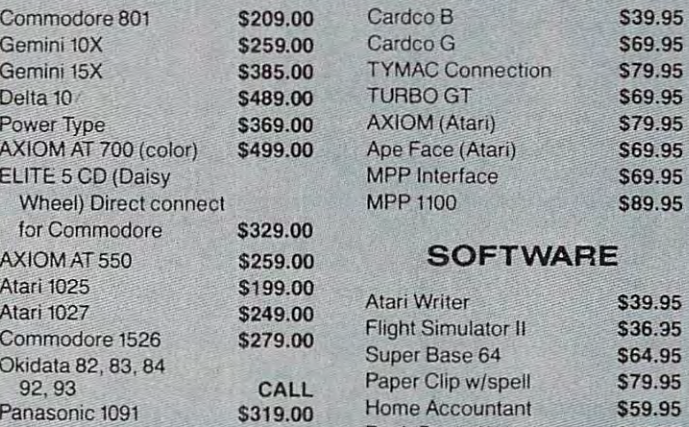

#### DISK DRIVES **DISK DRIVES**

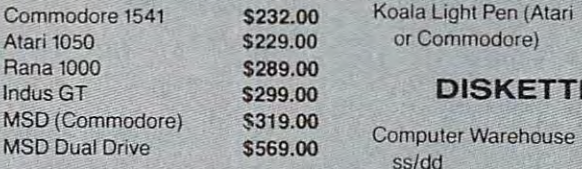

# **COMPUTERS**

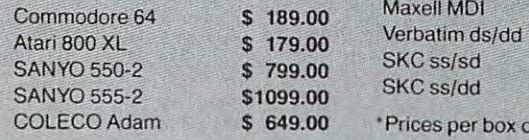

We carry a full line of Commodore Hardware and Software

Miami, FL 33116-5506 Miami, FL 33116-5506

# MODELLA CARDO DE MODELLA DE MODELLA CARDO DE MODELLA CARDO DE MODELLA CARDO DE MODELLA CARDO DE MODELLA CARDO

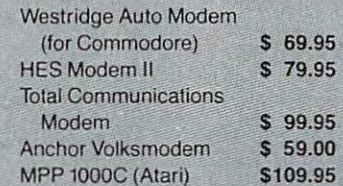

## PRINTER PRINTERS INTERFACES

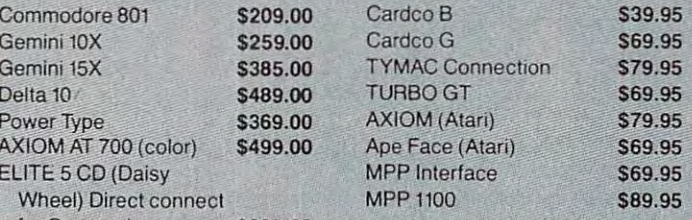

#### Something and the control of the control of the control of the control of the control of the control of the control of **SOFTWARE**

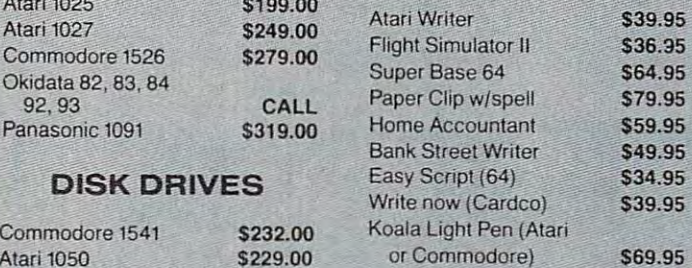

# DISKETTES\*

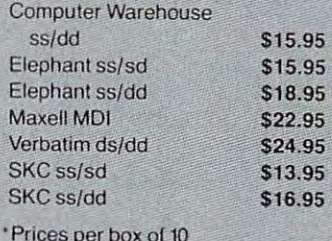

\$24.95

Prices per box of 10 per box of 10 per box of 10 per box of 10 per box of 10 per box

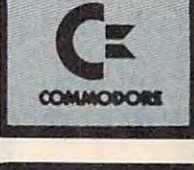

**---**• **..:- ---**SOFTWARE

 $\Lambda$ 

E : :~~5:.

SHARP

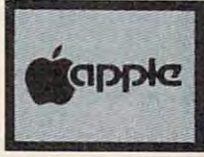

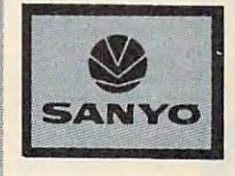

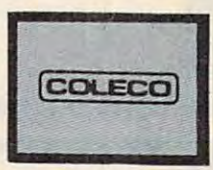

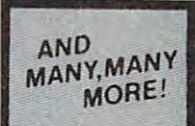

Add 3% for shipping and handling charges. Ad prices relied 3% cash discounl Credil card orders should add 3% Add 3% lor shipping and handling charges. Ad prices rellect 3% cash discount. Credit card orders should add 3%.

WAREHOUSE P.O. Box 165506

# Lyco Computer Marketing & Consultants TOLL FREE 800-233-8760 **TO ORDER**

CALL US

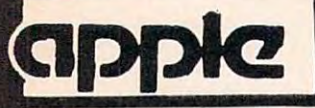

#### Scarborough **Scarborough**

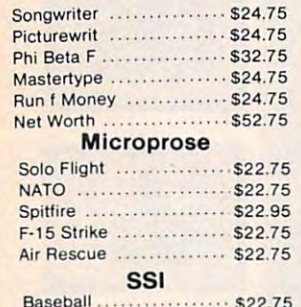

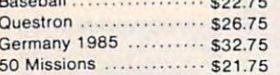

#### Spinnaker **Spinnaker**

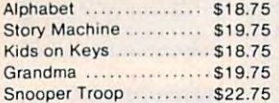

#### Broderbund **Broderbund**

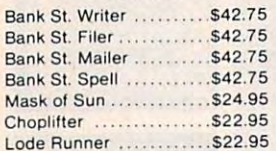

#### Graphics Tablet Graphics Tablet

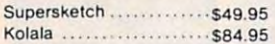

105 Amber 5125.00

410 Color RGB 5349.00<br>420 Color RGB-IBM 5459.00 420 Color RGB-IBM

121 Green-IBM S145000 S145000 S14500 S14500 S14500 S14500 S14500 S14500 S14500 S14500 S14500 S14500 S14500 S14 t22 Amber-IBM S149 00 Amber-IBM S149 00 Amber-IBM S149 00 Amber-IBM S149 00 Amber-IBM S149 00 Amber-IBM S149 00 Amber-IBM S149 00 Amber-IBM S149 00 Amber-IBM S149 00 Amber-IBM S149 00 Amber-IBM S149 00 Amber-IBM S149 00 Am

> \$ 82.00 \$89.00

100 Green \$11500 300 Green 5125.00 300 Green

# **ATARI**

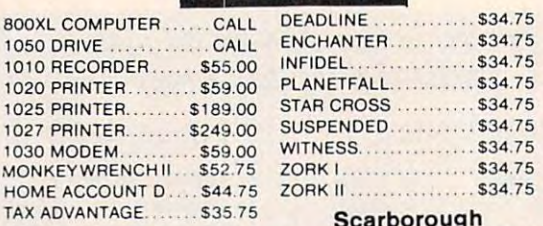

#### Scarborough

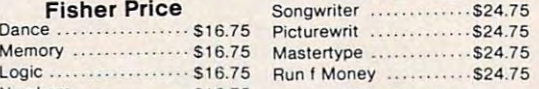

#### **Numbers .............. \$16.75 Microprose** Microprose

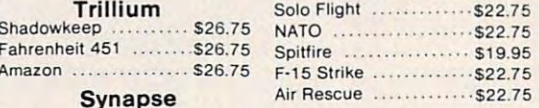

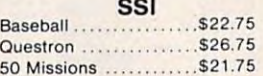

#### Spinnaker **Spinnaker**

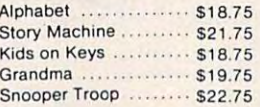

#### Broderbund **Broderbund**

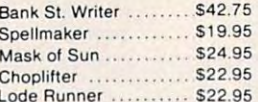

Lode Runner \$22.95

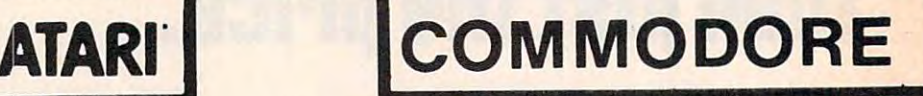

#### COMMODORE COMMODORE SX 64 COMPUTER.......CALL C1526 PRINTER. .... \$269.00 MPS801 PRINTER \$215.00 MPSBOI PRINTER. .... 5215.00 C1702 MONITOR..... \$249.00 C64105 LOGO 64......\$45.00 C64106 PILOT 64...... \$35.00 Baseball . . . . . . . . . . . . . . . \$22.75 Germany 1984 . . . . . . . . \$32.75 <sup>50</sup> Missions \$21.75 50 Missions . . . .. .. . 521.7 5 Microsoft ................ \$51.95 Type .....................\$15.95 Turtle G . . . . . . . . . . . . . . . . \$28.95 Hes Card . . . . . . . . . . . . . . \$26.95 Maze Master . . . . . . . . . \$14.75 Grid Runner \$14.75 (1995). The second control of the second control of the second control of the second control of the second control of the second control of the second control of the second control of the second control Timeworks **Timeworks**  Inventory ............... \$32.75 Accts. Rec . . . . . . . . . . . . \$32.75 G. Ledger ............. \$39.75 Data Mgr . . . . . . . . . . . . . \$14.75 Star Battle . . . . . . . . . . . . \$14.75 Cave of Word  $\ldots$   $\ldots$  \$18.75 Spinnaker **Spinnaker**  C64 COMPUTER.........CALL C1541 DISK DRIVE ... \$239.00 SIMON'S BASIC ........ \$29.00 **SSI HES** Grid Runner ............ \$14.75 Sales ................... \$32.75 Accts. Rec . . . . . . . . . . . . . 532.75 Checkbook . . . . . . . . . . . . \$14.75

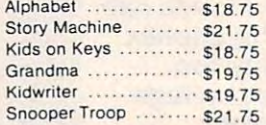

|MODEMS

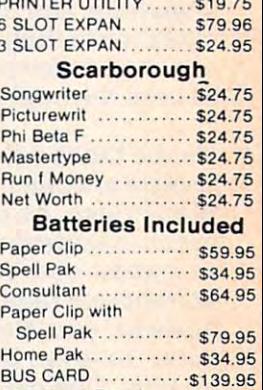

LIGHT PEN ............. \$29.75 5 SLOT EXPAN. 64..... \$54.00 <sup>64</sup> WRITE NOW \$39.00 64 WRITE NOW .... . . .. 539.00 <sup>64</sup> MAIL NOW \$29.00 64 MAIL NOW ... . ...... 529.00 <sup>20</sup> WRITE NOW \$29.00 20 WRITE NOW ........ 529.00

CARDCO<br>PEN

 $UNIV$  CASS  $INI$   $\cdots$   $329.75$ 

64 KEVPAD . . .. 564.00

\$29.75

#### 80 Column Board ..... \$139.95 Microprose **Mlcroprose**

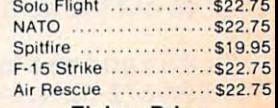

#### Fisher Price **Fisher Price**

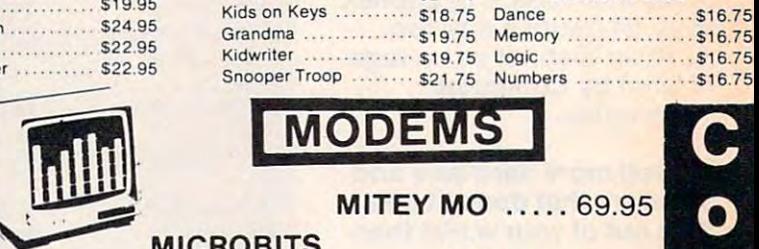

\$55 <sup>99</sup> S95 <sup>99</sup> 59599

 $\overline{\phantom{a}}$ 

55599

5199.00 5469.00 \$399.00 5249.00 5289.00 5179.00

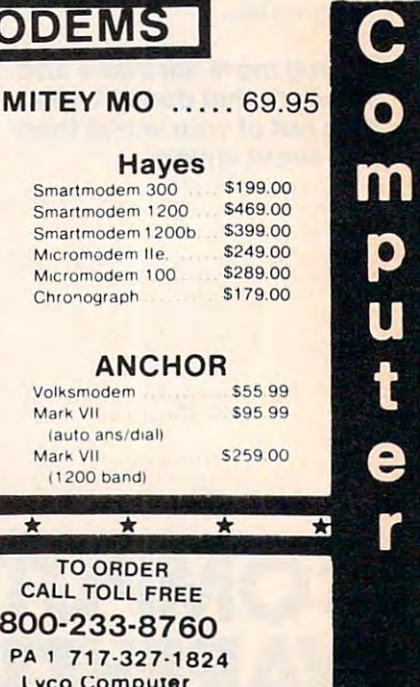

# AMERICA'S MAILORDER HEADQUARTERS AMERICA'S MAIL ORDER HEADQUARTERS LYCO COMPUTER **LYCO COMPUTER**  WORLD'S LEADER IN SALES & SERVICE

800-233-800-233-8 PM 200-233-8 PM 200-233-8 PM 200-233-8 PM 200-233-8 PM 200-233-8 PM 200-233-8 PM 200-233-8 In PA 717-327-1824 Lyco Computer Lyco **Computer**  P.O. Box 5O88 P.O. Bo. 5088 Jersey Shore, PA 17740 800-233-8760 In PA 1 717·327. 1824

TO ORDER TO OROER CALL TOLL FREE CALL TOLL FREE

 $\star$ 

Hayes Hayes Smarlmodem <sup>300</sup> \$199.00 Smart mOdem 300 Smartmodem 1200 \$469.00 Smartmodem 1200b \$399.00 Micromodem IIe. 3249.00 Micromodem <sup>100</sup> \$289.00 MlcromOdem 100 Chronograph S179.00

ANCHOR

Mark VII 5259.00

ANCHOR

Volksmodem Volksmodem Mark VII laulo ans/diali laulo ans/dlall Mark VII

 $(1200$  band

 $\rightarrow$ 

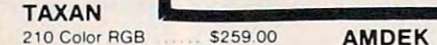

400 Color RGB

ZVM123G Green ZVM124 Amber-IBM

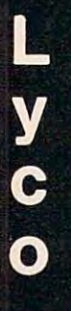

 $\rightarrow$ 

ZVM131 Color ZVM136 HI RES Color \$589.00<br>GORILLA SC'100 COlor 5589 SC'loo Color 5229.00 ZVM136 Hi RES Color 5SB9 <sup>00</sup> 12" Green 5 82.00 SG 1000 Green 5 99.00 Amber 5 89.00 SA 1000 Amber 5109.00 ZVM133 RGB \$389.00 ZVM135 Composite \$449.00

#### ZVM122A Amber 5 95.00 JB 1205 Amber 5145.00 JB <sup>1205</sup> Amber . <u>. . . . . . . .</u> JC <sup>1216</sup> RGB **SAKATA** 2VM123G Green 5 85.00 JC 1215 Color 5 8255.00<br>2VM124 Amber·IBM 5129.00 JC 1216 RGB 5399.00<br>2VM131 Color 5275.00 JC 460 Color 5349.00

AMDEK

<sup>300</sup> Amber <sup>310</sup> Amber-IBM Color 4T-IBM JB <sup>1260</sup> Green JB <sup>1201</sup> Green

|MONITORS|

**IMONITOR** 

Kolala .

Amazon . . . . . . . . . . . . . . \$26.75 Synapse **Synapse**  Synfile ................ \$48.95 Syncalc ............... \$48.95 Syncomm ............. \$29.95 Syntrend ............. \$48.95 Graphics Tablet Graphics Tablet Supersketch \$32.95 Supersketch . . .... 532.95 THE ILLUSTRATOR .... \$99.95 SPIDER EATER......... \$22.50 SPEEICOPTER......... \$27.75 BUSINESS BUSINESS VIS1CALC \$159.75 VISICALC ...... . . ... 515975 LETTER PERFECT R ... 5900 DATA PERFECT....... \$89.75 FILE MANAGER....... \$69.75 HOME FILE MGR . . . . . . \$69,75

.. 569.95

 $...$ \$27.75

**Trillium** 

# STSI Till Stand

# \$145 <sup>00</sup>

300 Amber \$149.00 **MICROBITS** 

\$139.00 \$149 <sup>00</sup> **\*** . **\*** \* . \* \*

**99** 00

**\*\*\*\*\*\*\*** 

#### $\mathbf{U}$  and  $\mathbf{U}$  and  $\mathbf{U}$  and  $\mathbf{U}$  and  $\mathbf{U}$ AutoC  $212f$ Apple  $2121$  $IUT$

## NOVATION 58900

MPP1000C \$109 <sup>00</sup>

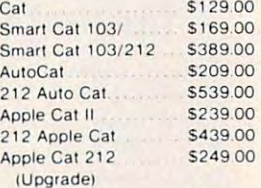

MICROBITS

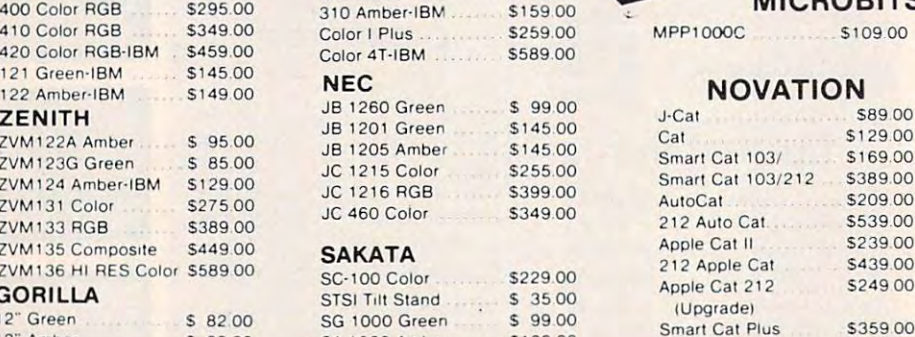

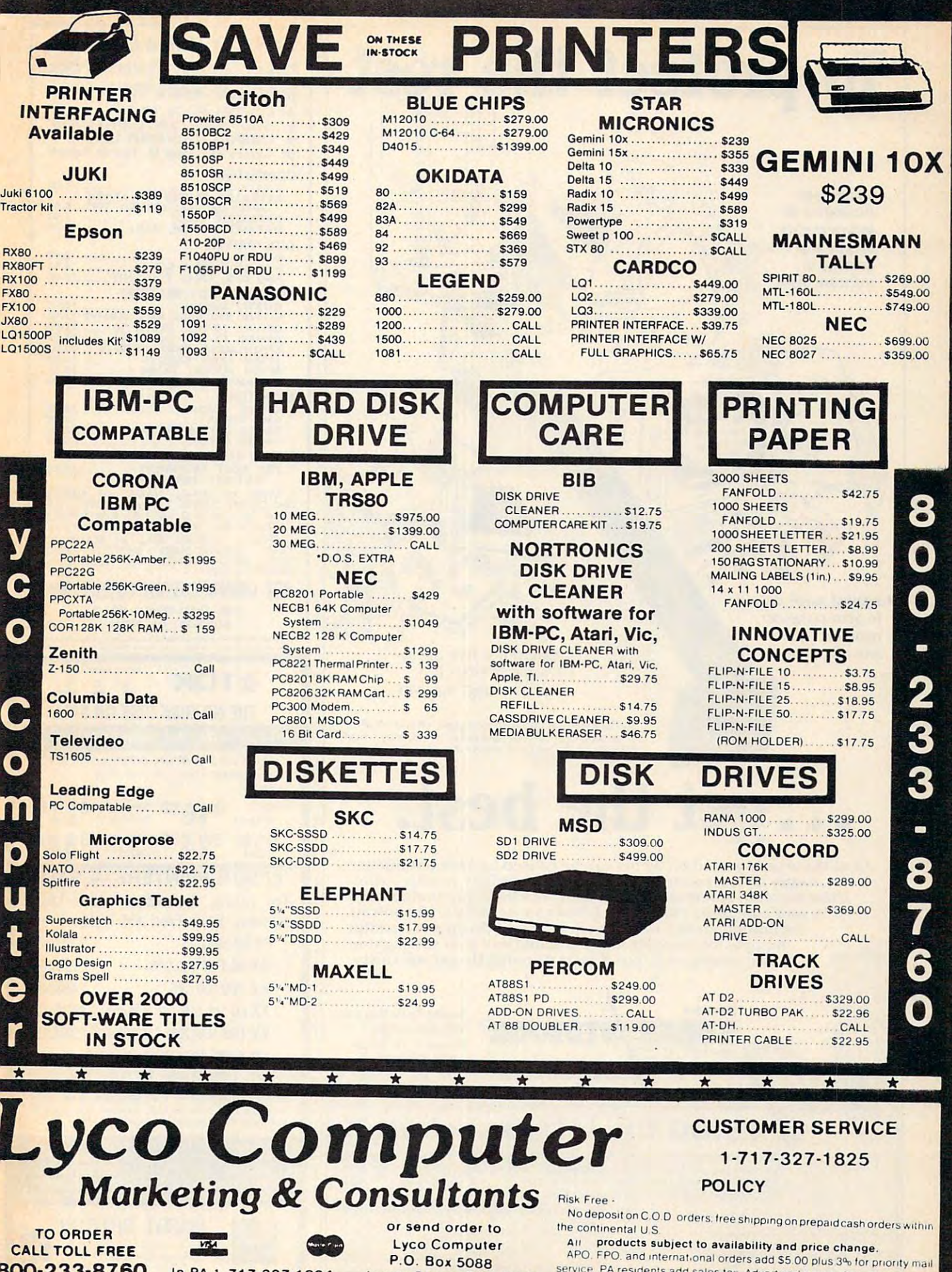

Jersey Shore PA 17740

800-233-8760

In PA 1 717-327-1824

service PA residents add sales tax. Advertized prices show an discount

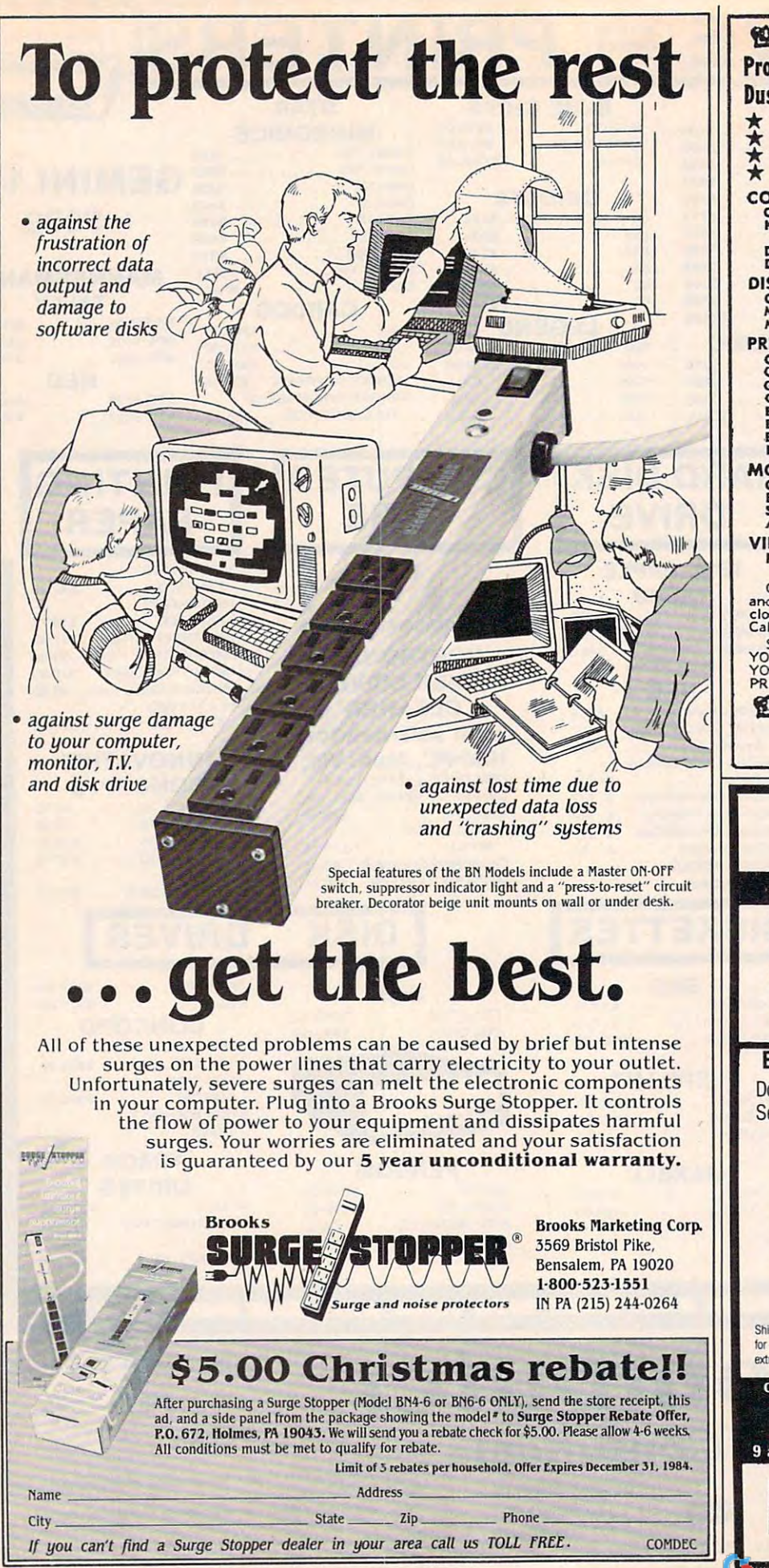

<u>The Custom Custom Custom Custom Custom Custom Custom Custom Custom Custom Custom Custom Custom Custom Custom Cu</u> Protect Expensive Equipment from Dust/Liquids with a CROWN COVER **K** Heavy 32-oz. VINYL ANTI-STATIC EXTENDS EQUIPMENT LIFE ★ EXTENDS EQUIPMENT LIFE<br>★ Choice of Colors Lt. Tan or Brown C-64/VIC20<br>
KEYBOARD COVERS FOR ATARI;<br>
APPLE Me; IBM; KAYPRO; T199....8.00<br>
DATASETTE (OLD) 5.00<br>
DATASETTE (NEW, C2N) 5.00 DISK DRIVES: DISK DRIVES, C-7 <sup>541</sup> 8.00 MSD S/D; APPLE S/& 8.00 MSD D/D; APPLE D/D UNIT 10.00 PRINTERS (DOT MATRIX): C-1526; BMC BX80; BMC BX80F/T 13.00<br>GEMINI 18/15X; DELTA 19 ........13.00<br>GEMINI 15/15X; DELTA 19 .......16.00<br>EPSON MX80; RX80; RX80F/T .........13.00<br>EPSON MX100; FX100<br>PANASONIC KX-P1090; CARDCO 13.00 C-1702 COLOR 16.00<br>
BMC COLOR 16.00<br>
SANYO CRT 36 (GREEN) 14.00<br>
AMDEK COLOR 1 VIDEO RECORDERS: VIDEO RECORDERS, FOR MOST RECORDERS 13.00 FOR MOST RECORDERS ....•••.•.....•. 13.00 Order by stating NAME and MODEL<br>and COLOR CHOICE TAN or BROWN. Enclose check or M.O. + 1.50 Ship & Hdflg.<br>California Res. Include 6.5\*% Sales Tax.<br>SPECIAL COVERS WILL BE MADE TO<br>YOUR DIMENSIONED SKETCH. SEND<br>YOUR REQUIREME <sup>9606</sup> SHELLYFIELD ROAD *9606* SHELLYFIELD ROAD DOWNEY, CA <sup>90240</sup> envelopes and reinforced hub-rings. SS/DD DS/DD Soft or \$1650 Soft or \$2150 16 Sector 16 Sector 16 Sector 16 Sector 16 Sector 16 Sector 16 Sector 16 Sector 16 Sector 16 Sector 16 Sector SS/QD S7150 DS/QD 96TP1 **4** 96TP1 150 Dot Matrix, Bidirectional with Logic Anti- and Logic Logic Logic Logic Logic Logic Logic Logic Logic Logic Logic Logic Logic Logic Logic Logic Logic Logic Logic Logic Logic Logic Logic Logic Logic Logic Logic Logic Logic L Seeking, Paper Feed and Tractor Feed: Seeking , Paper Feed and Tractor Feed : **RX 80 100 CPS**  $\frac{100}{239.00}$ **FX 80 160 CPS., 2 K Buffer ' 395.00** FX100160 CPS, Buffer LQ <sup>1500</sup> <sup>200</sup> CPS Draft, <sup>67</sup> La 1500 200 CPS Draft, 67 CPS Letter Quality, 2 K Buffer <sup>\$</sup>1075.00 Shipping and Handling \$3.00 for any size order of diskettes, \$9.00<br>for printers, C.O.D. orders add \$1.65. We accept credit cards at NO extra charge. Illinois residents please add 7% sales tax. C;ill dow TOLL FREE ANYWHERE hi the US Nationwide SOD 336-6875 Illinois <sup>800</sup> 942-5200 9 a.m. - 6 p.m. (Central) Mon. through Fri. SDT SMAH DATA JNC. Wilmette, IL 60091 **1998 CROWN CUSTOM COVERS 1997** Proted Expensive Equipment from Dust/Liquids with a CROWN COVER<br>\* CUSTOM MADE TO FIT<br>\* Heavy 32-0%. VINYL ANTI-STATIC<br>\* EXTENDS EQUIPMENT LIFE<br>\* Choice of Colors Lt. Tan or Brown COMPUTERS, C.64/ VIC20 ..................... ..............• 7.00 KEYBOARD COVERS FOA ATARI; APPLE lie; 18M; KA YPRO; T199 .•.•• • 00 DATASETTE (OLD) .........•.••.•.•....•.• 5.00 DATASETTE (HEW, C1N) •.••.••..••• 5.00 C-154 1 ...•...............•.•....•..••...•••....•.•.• 1.00 M5D *5/ 0;* APPLE *S"/ O* .•.....•.....•..•..• 8.00 MSD DI D; APPLE D/ D .. UNIT •....•.. 10.00 C-1525; MPsaOl ................•.•...••••.. 10.00 C-1526; BMC BXIO · BMC BX80F/ T 13.00 GEMINI la/ lOX; bIlTA 10 •..•.•.. 13.00 GEMINI 1S/ 1SX; DELTA 15 ........ 16 .00 EPSON MX80i RX80; RX80P/ T ••.• 13.00 EPSON FX80 6 ' FXBOF/ T ....•...•.•..... 13.00 EPSON MXl 0t.. FX100 ..•..•.......... 16.00 PAHA..SONIC KA-P1090; CARDCO 13.00 MONITORS:<br>C-1702 COLOR C-1702 COLOR •...•••••••. ~ .••••.•••.•••••. 16.00 BMC COLOR *........ ............................ 16.00*  SANYO CRT 36 (GREEN ) *•.•...•.. ..... 14.00*  .A.MDEK COLOR I ....•.....•..•.••...•.•.•.•. 16.00 (CUT·OUT FOR CLOCK) Order by stating NAME and MODEL<br>and COLOR CHOICE TAN or BROWN. En-<br>close check or M.O. + 1.50 Ship & Hdlg.<br>California Res. Include 6.5\*% Sales Tax. SPECIAL COVERS WILL BE MADE TO<br>YOUR DIMENSIONED SKETCH. SEND<br>YOUR REQUIREMENTS FOR OUR LOW<br>PRICE QUOTES. **99 CROWN CUSTOM COVERS 99** DOWNEY, CA 90240  $\circ$  TDK  $\circ$  ... THE NO-RISK DISK ON SALE LIFETIME WARRANTY Box of ten 51/4" **OTDK** diskettes, with labels. SS/DD DS/DD<br>Soft or Set C 50 Soft or **EPSON PRINTERS - SALE** Dot Matrix, Bidirectional with Logic RX 80 F/T 100 CPS \$285.00 RX 100 100 CPS \$469.00 FX 100 160 CPS, 2 K Buffer. \$585.00 Call now TOLL FREE ANYWHERE in the US<br>Nationwide 1800 336-6875<br>Illinois 1800 942-5200 International 1 312 256-4456 (312) 256-4456

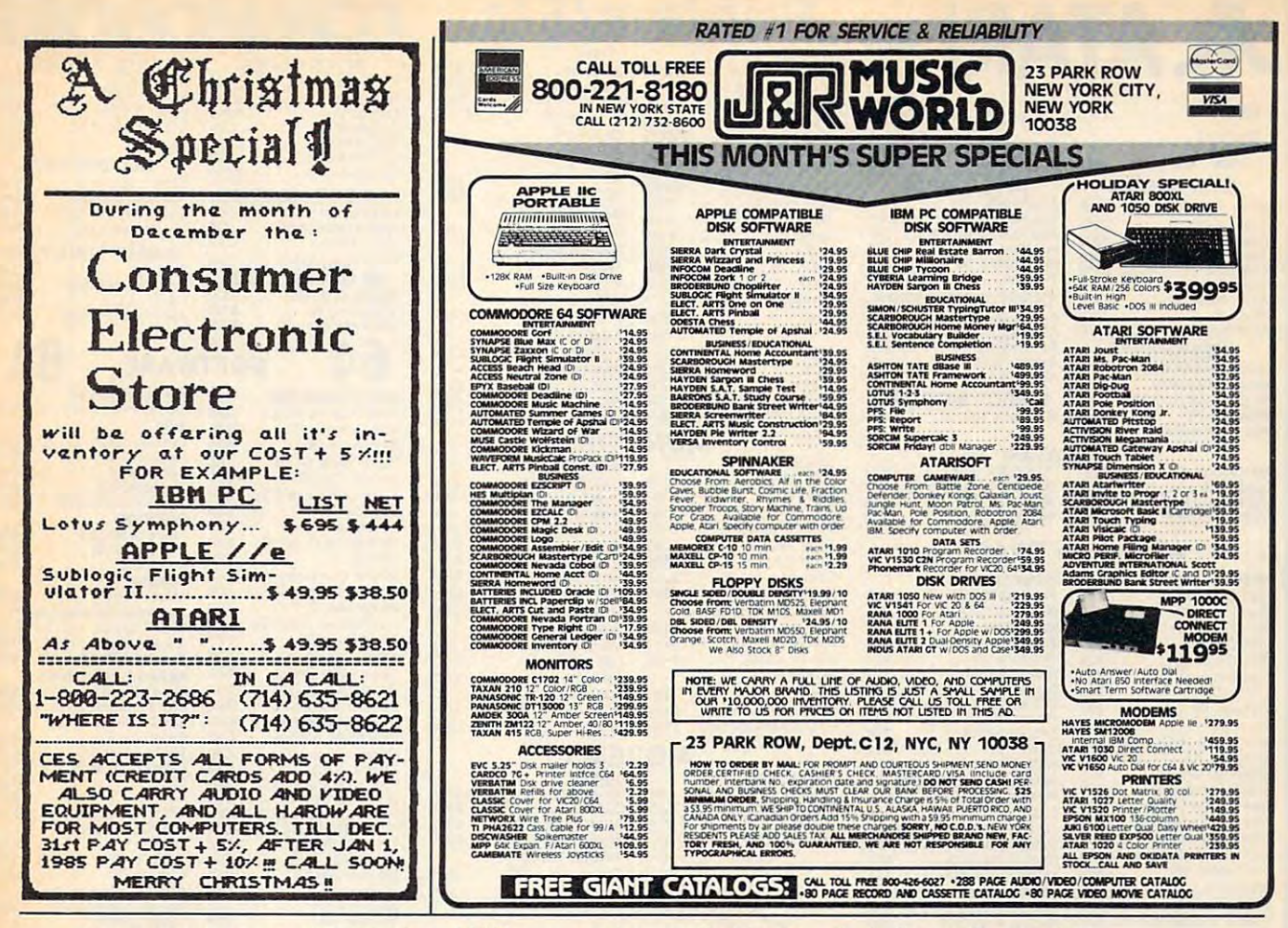

For a one-time membership fee of  $5995$ , you can be enrolled in America's first software club...

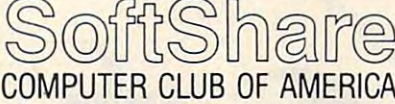

SoftShare is a melting pot of software ideas. Everything from games and graphics to education and finance. You'll select software from a wide variety of programs available in the "public domain" and pay only a nominal duplication charge (Disc  $-$  \$7.50, Cassette  $-$  \$5.00, Printout  $-$  \$3.00).

In addition to the opportunity to purchase great software, SoftShare will send you its periodic newsletter written especially for the home computer user. It's packed with up-to-date software news, hardware announcements, and the club members' corner.

Software titles are available for the Apple, Atari, Commodore, IBM, and Texas Instruments personal computers.

Return the membership application below today, and we'll rush your membership materials including a catalog of available software titles and a brief description of each. Your catalog will also indicate the machine and medium (disk, cassette, or text) that each program can be ordered in.

You are under no obligation to buy anything, ever. You order only when and what you want to.

SoftShare is Software Yours for the Asking!!

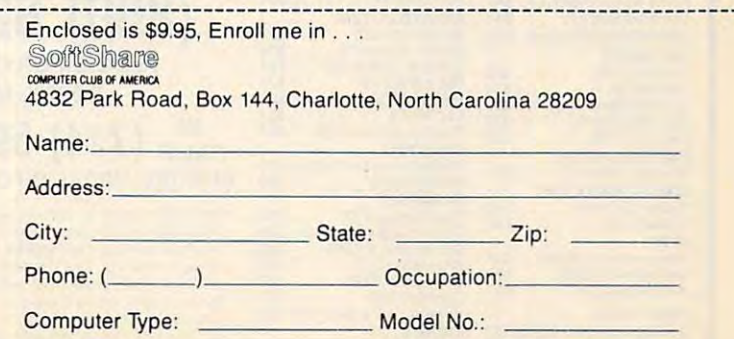

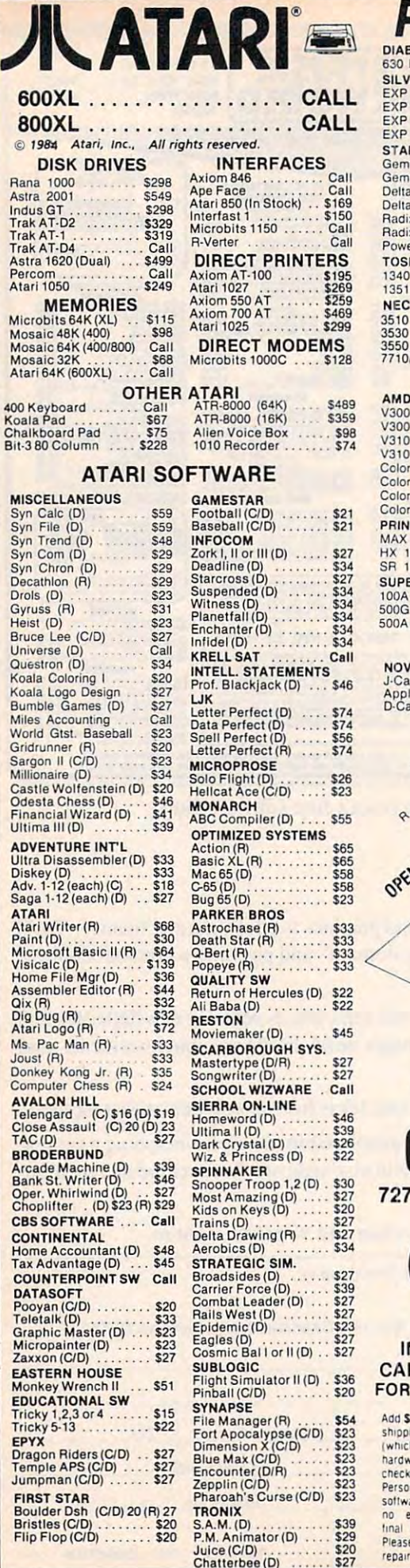

#### Printers/Etc. DIABLO CITOH<br>Prowriter II<br>Prowriter<br>Starwriter S<sub>1559</sub> 630 Letter Oual. Prowriter<br>Prowriter II  $.5315$ <br> $5498$ SILVER REED S909 5288 EXP 400 Ltr. (<br>EXP 500 Ltr. (<br>EXP 550 Ltr. ( EXP 400 Ltr. Qual.<br>EXP 500 Ltr. Qual.<br>EXP 550 Ltr. Qual. Printmaster ... Oual Qual Qual \$288 S355 5355 5419 **OKIDATA** S419 \$849 S849 82A ... . . Call . . . .. Call 199 EXP 770 Ltr. Qual. STAR  $92$ <sup>799</sup> \$399 \$399 . .. 5639 Gemini 10X S249 \$249 <sup>92</sup> OJ Gemini 15X \$359 **DAISYWRITER** Delta 10 \$359 \$369 5369 \$98 2000 Delta 15 \$469 **MANNESMANN** Radix 10 \$509 160L **S55** Radix 15 <sup>3509</sup> 5598 S559 \$299 \$299 Spirit Power Type Call JUKI  $-$ piritiri **TOSHIBA** \$409 \$739 6100 1340 \$1249 **ABATI** <sup>1340</sup> 1351 \$1249 **NEC** LQ 20P Ltr. Qual. \$378 5378 3510 ...<br>3530 ... 3510 .. 51 215 3530 .. ...... 51 215 3550 .. .. ... .. .. .. 51498 PANASONIC PANASONIC \$1215 \$1215 \$1498 1090. \$22 <sup>1090</sup> 1091 \$299 S164S <sup>3550</sup> .. 7710/7730 7110/7730 .. 51648 <sup>1091</sup> 1092 S<sub>439</sub> **MONITORS SAKATA** V300 G \$119 SC100 (Color) \$239<br>1000G (Green) \$99 5239 .99 V300 A 5139<br>V310 G (IBM) \$155<br>V310 A (IBM) \$159<br>Color I + S269 TAXAN V310 G (IBM) \$155<br>V310 A (IBM) \$159<br>Color I + \$269 100 Green \$115 105 Amber 5125<br>210 RGB/Composite \$259<br>400 RGB Med-Res \$296 Color II + 5399<br>Color III - 5349 210 RGB/Composite \$259<br>400 RGB Med-Res \$296 Color III S349 Color IV (IBM) \$699 415 RGB Hi-Res \$42 **PRINCETON GRAPHICS**<br>MAX 12 (Amber) \$178 420 RGB Hi-Res (IBM) \$449 **NEC S**9 HX 12 (RGB) \$449<br>SR 12 (RGB) \$595 JB 1260 (Grn) JB 1201 (Grn) \$145<br>JB 1205 (Amber) \$145  $514$  $SUPER 5$  $$14$ 100A (Amber) ... \$99<br>500G (IBM with tilt) . \$126 **\$99** ZENITH ZENITH sa, \$126 Green \$85 Amber \$95 Green Amber S126 \$9 500A (IBM with tilt) \$126 **MODEMS** NOVATION **HAYES** \$199 \$199 J-Cat ... ............. \$99<br>Apple Cat II ........... \$259<br>D-Cat ............... \$149 Smartmodem<br>Smartmodem 1200 S<sub>47</sub> Smarlmodem Smartmodem <sup>1200</sup> Micromodem Micromodem \$259 Micromodem II<br>Micromodem lle  $$22$ O - Olsk ROM CASSETT **PROMETHIUS** ROM Cartidge Promodem 1200 S3 <sup>29</sup> 5329 OPEN MON-SAT <sup>~</sup> COSMIC COSMIC **COMPUTERS** <sup>727</sup> BREA CANYON RD., SUITE <sup>16</sup> 727 BREA CANYON RD., SUITE 16 WALNUT, CA <sup>91789</sup> WALNUT, CA 91789 (800) 626-7642 PLEASE FOR ORDERS ONLY PLEASE FOR ORDERS ONLY SORRY, NO COD'S SORRY, NO COD'S  $_{\text{CALIF.}}$  (714) 594-5204 FOR TECHNICAL INFO, ORDER INQUIRIES, FOR TECHNICAL INFO. ORDER INQUIRIES, Add \$2.50 shipping per software order in continental U.S. Add \$5.00 Shipping per software order for AK, HT, FPO-APO, Add \$10,00 or 15%<br>whichever is greater j per software order for non-U.S. Call for cost of<br>hardware shipping. Call for resolutions and SV-3's stats. Cashiers<br>checks or money shipping per software order for AK. HI, FPO-APO, Add \$10,00 or 15%.<br>(whichever is greater) per software order for non-U.S. Call for cost of<br>hardware shipping. Calif. residents add 61% % sales tax. Cashiers<br>checks or money final. All defective returns must have a return authorization number<mark>.</mark><br>Please call to obtain one before returning goods for replacement or

repair Prices & availability subject to change

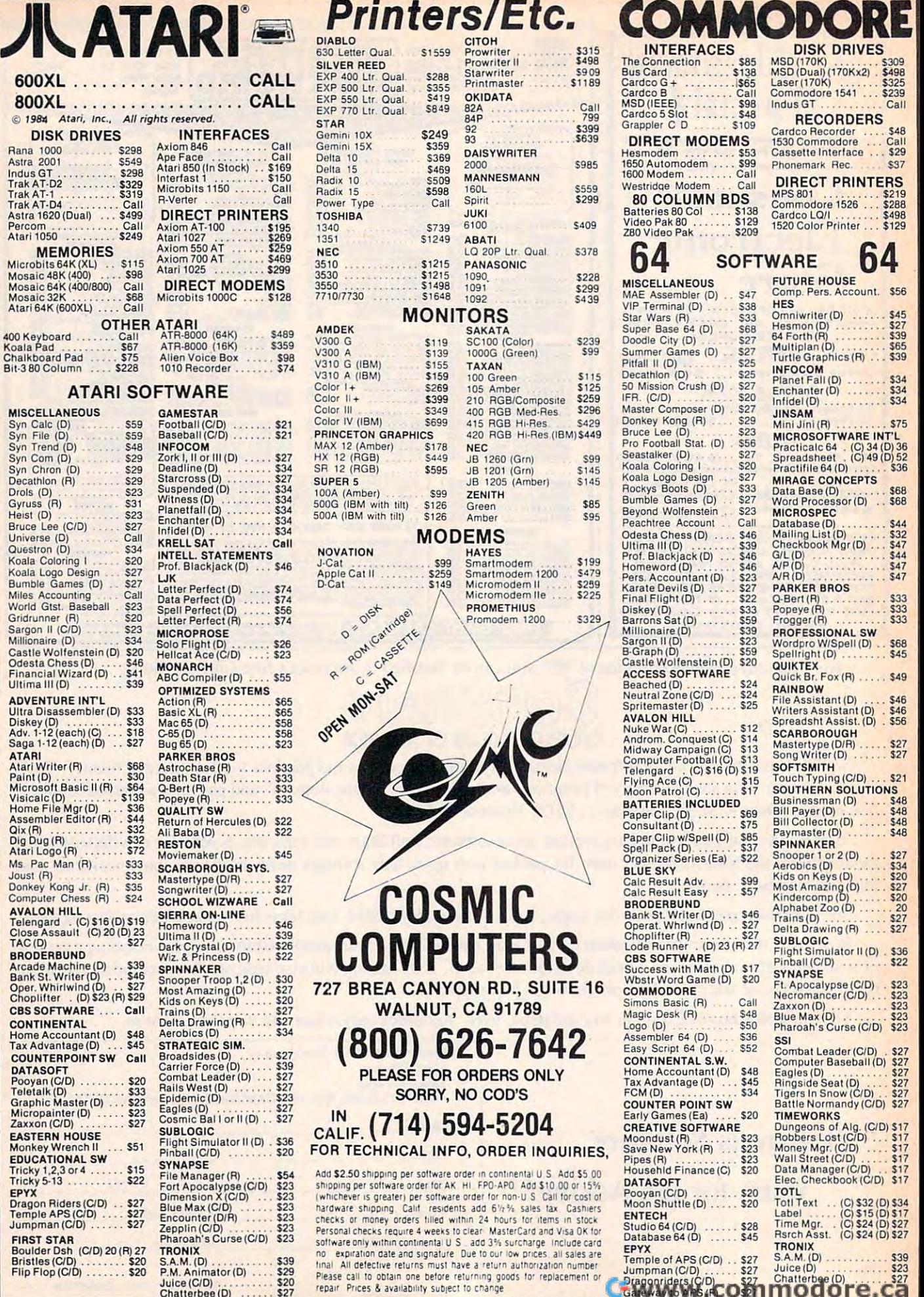

 $$39$ 

 $$34$ 

 $$75$ 

 $$33$ 

 $$68$ <br> $$45$ 

 $$49$ 

 $$23$ 

E

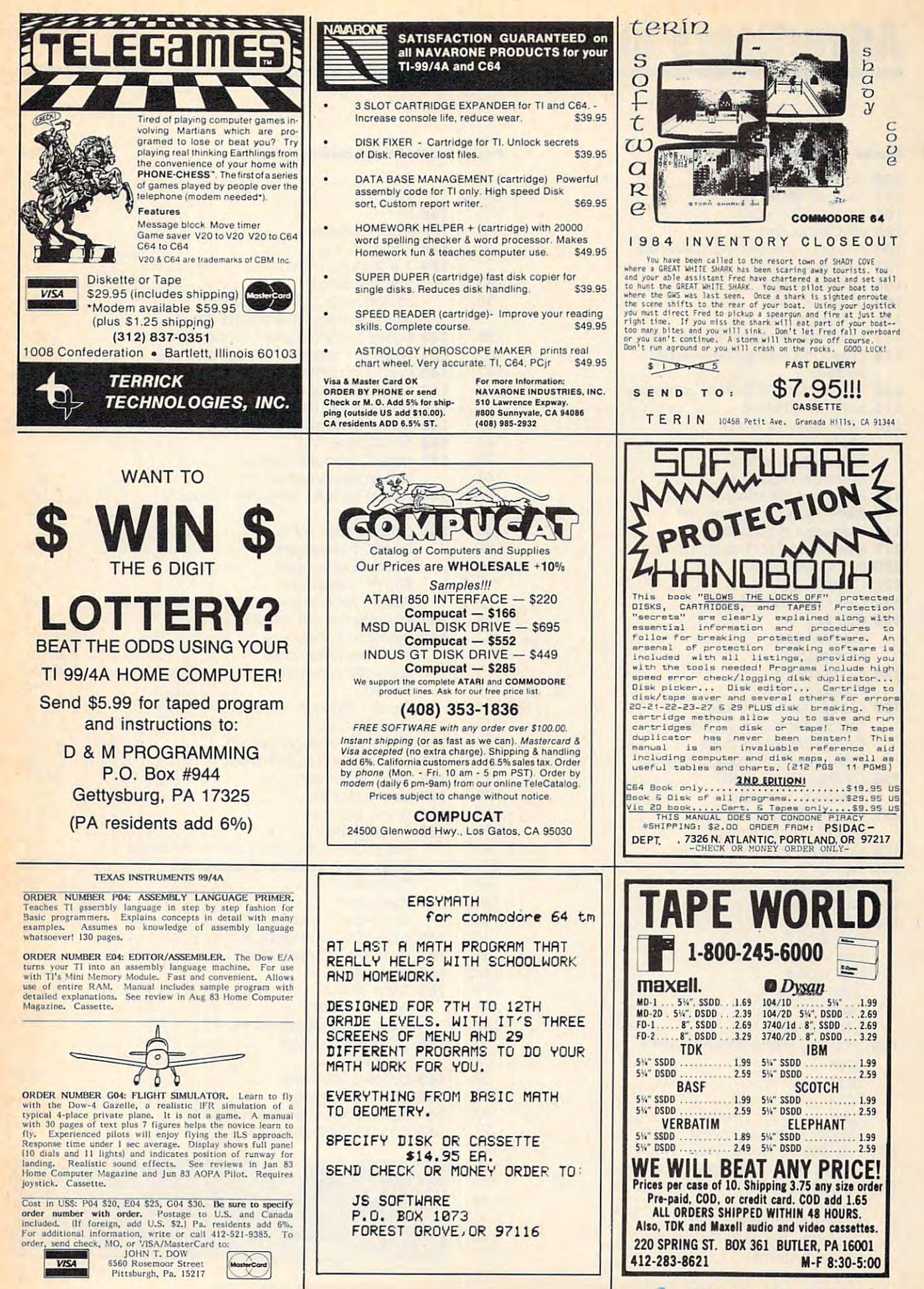

# Advertisers Index **Advenisers Index**

#### Reader Service Number/Advertiser Page

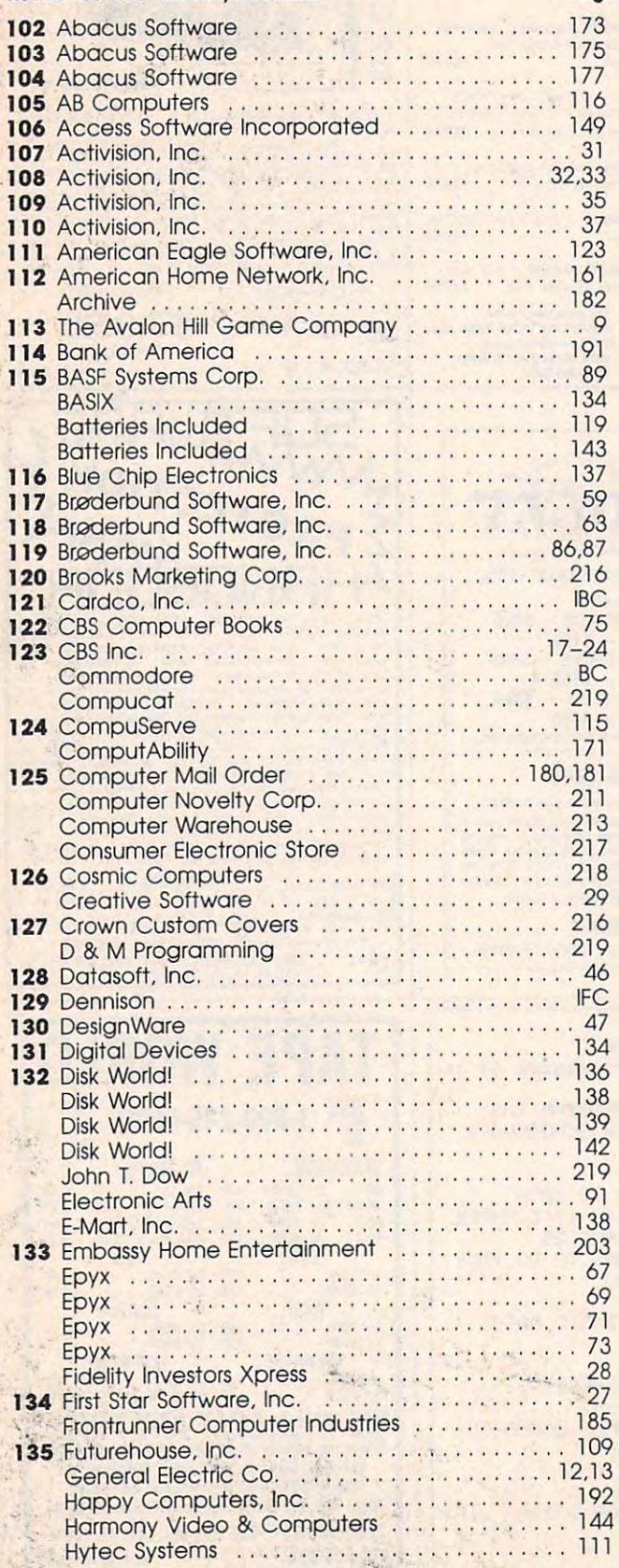

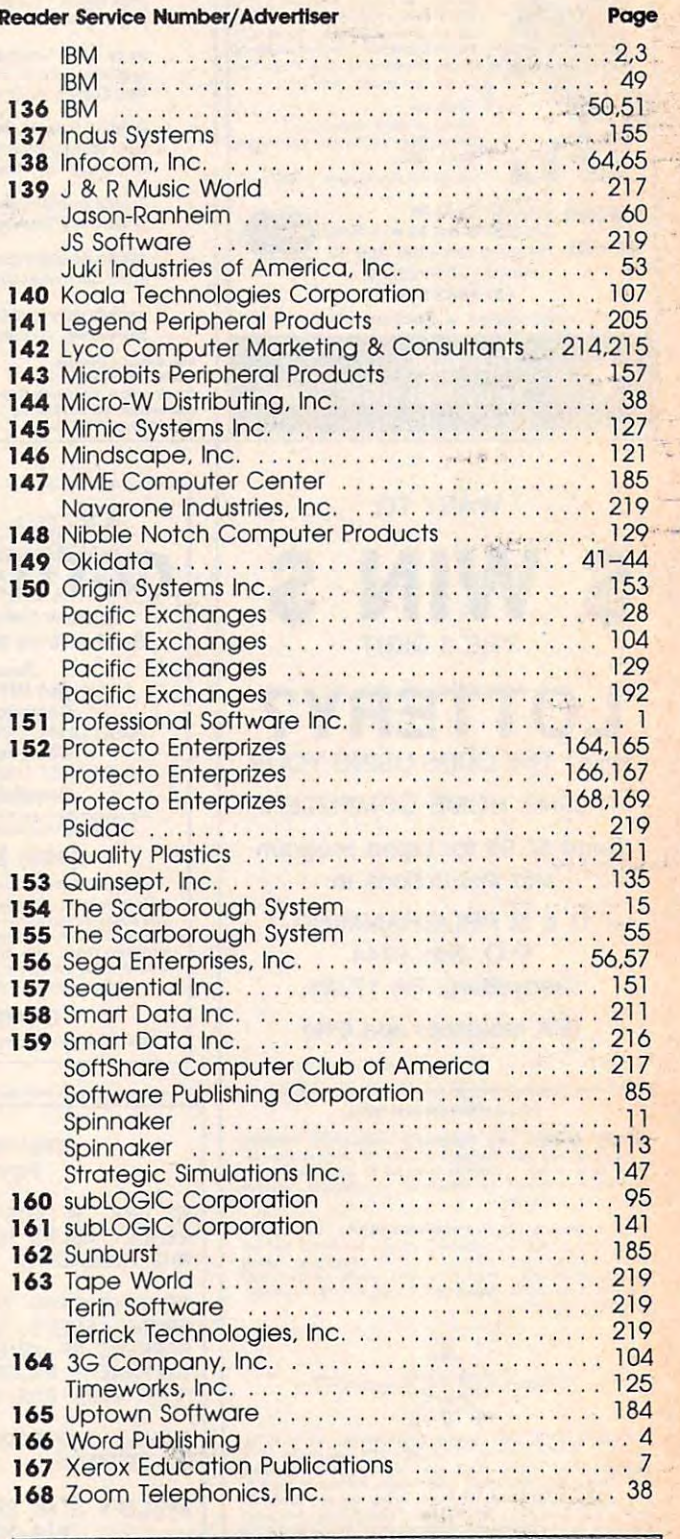

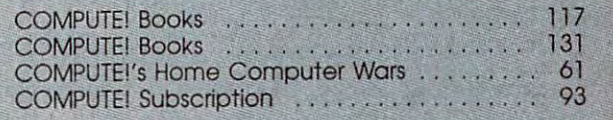

# You asked for them... CARDCO has them!

# LQ/1 & LQ/3 LETTER QUALITY PRINTERS

In response to your demand and need. In response to your demand and need, and need, and need, and need, and need, and need, and need, and need, and Cardco now has a commodored in the commodored in the commodored in the commodored in the commodored in the commodored in the commodored in the commodored in the commodored in the commodored in the commodored in the commodo ready "LETTER QUALITY PRINTERS". Just plug them in and print.

Offering standard friction-feed and optional<br>tractor-feed, the CARDCO PRINTERS come  $t = t$  tractor-feed, the CARDCO PRINTERS comes comes comes comes comes comes comes comes comes comes comes comes comes comes comes comes comes comes comes comes comes comes comes comes comes comes comes comes comes comes c complete with built-in interfacing for all the interfacing for all the interfacing for all the interfacing for Commodore Personal Computers, as well as compatible input for PC, PC jr., TRS-80 and other personal computers.

LQ/1 13" carriage, <sup>15</sup> CPS

LQ/3 11" carriage, 13 CPS

# "CARDPRINT" C/?+G PRINTER INTERFACE with Graphics

For" printers that are not Commodore-ready, Cardco offers the C/?+G PRINTER INTERFACE including all cables and connectors for the following printers: all new Epson MX RX and FX series. Star Gemini 10X and Delta 10. Prowriter, C.-ltoh 8510, NEC 8023. Okldata 82,83,84.92,93 and 94. Mannesman Tally Spirit and MT-160, Selkosha GX-100. BMC BX-80 and the Gorilla Banana. Prints the full Commodore character set: Bgogna. Prints the full Commodore character set; the full Commodore character set; the full commodore character set; the full Commodore character set; the full Commodore character set; the full Commodore character set; the graphics, characters, reversed characters and reversed graphics characters. reversed graphics characters.

# "WRITE NOW" **WORD PROCESSOR SOFTWARE**

An excellent time saver, CARDCO OFFERS THE C02 "Write Now" program with built-in <sup>80</sup> column display. You see exactly what will print. All special codes can be transmitted to printers maintaining justification. Easy full-screen editing; works with any printer.

# "MAIL NOW" MAILING LIST SOFTWARE

CARDCO D/01 quickly (in memory) sorts by zip. CARDCO D/01 quickly and the sorts by the sorts by the sorts by the sorts by the sorts by the sorts by the sorts by the category, name and state; fully compatible with "WRITE NOW". Other fine features include: User-"WRITE NOW". Other fine features include: USER-fine features include: USER-fine features include: USER-fine features include: USER-fine features include: USER-fine features include: USER-fine features include: USER-fine fe oriented; menu-driven operation; menu-driven operation; each disk supports and disk supports and disk supports of the supports of the supports of the supports of the supports of the supports of the supports of the supports 600 entries. Format can print single, double or triple, double or triple, double or triple, double or triple, and the can print single, and the can print single, and the can print single, and the can print single, and the labels across

All Cardco Products are available at your local dealers. Write for illustrated literature.

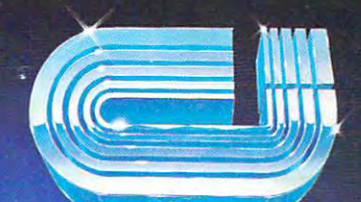

**MAIL NOW** 

mmodore

**c**:\_ cardco, Inc. 20/1

Œ

mone.

# cardco, inc.

Commodore 1992 is road to the commodore that is required to the commodore in the commodore and the commodore in

'n beskriuwer waard

<sup>300</sup> S. Topeka Wichita, Kansas <sup>67202</sup> (316) <sup>267</sup> "The world's largest manufacturer of Commodore

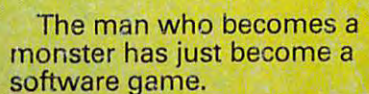

Commodore introduces QUESTPROBE7 series of adventures that begin of adventures that begin where comics leave off, where comics leave off, starring your favorite starring your favorite Super Heroes.<sup>\*</sup> Like the Hulk!<sup>\*</sup> And Spiderman!\* (He's next and a second control of the second control of the second control of the second control of the second control of the second control of the second control of the second control of the second control of the second Commodore introduces QUESTPROBE™ a series  $(He's next.)$ 

now you can do more than the can do more than the can do more than the can do more than the can do more than t than follow the Hulk's than follow the Hulk's adventures, you can live them. adventures, you can live them. On your Commodore 64<sup>™</sup> or the new Commodore PLUS/4.<sup>\*</sup> Command the intellect of Dr. Command the intellect of Dr. Robert Bruce Banner (the man). Robert Bruce Banner (the man). Harness the fury of the Hulk (the Harness the fury of the Hulk (the Now you can do more

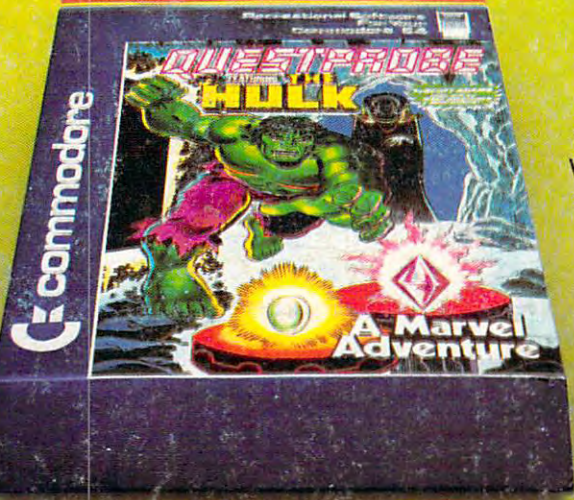

monster). Use every bit of logic, monster). Use every bit of logic, reason, imagination and cunning reason, imagination and cunning you possess (this is why educa you possess (this is why educators like this series) to unlock the tors like this series) to unlock the mystery of the chief examiner mystery of the chief examiner and his strength sapping door. and his strength sapping door.

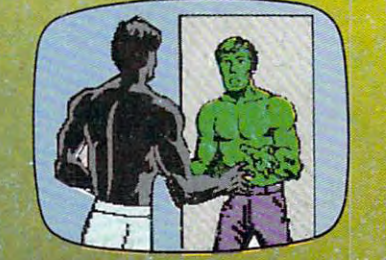

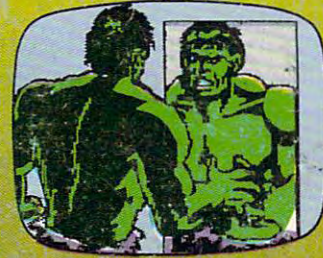

We can be a could be a could be a could be a could be a could be a could be a could be a could be a could be a the Hulk without the help of the Hulk without the help of Marvel Comics'\* and Scott Adams of Adventures Adams of Adventures We couldn't have captured International.

> But puny human like you But a puny human like you can be the Hulk all by the Hulk all by the Hulk all by the Hulk all by the Hulk all by the Hulk all by the Hulk all by the Hulk all by the Hulk all by the Hulk all by the Hulk all by the Hulk all by the Hulk all by the Hul yourself at any software yourself at any software store. (It's just diskette.) store. (It's just a diskette.) And while you're there And while you're there look at all the other than the other than the other than the other than the other than the other than the other Commodore software pro Commodore software pro· grams for fun and profit, grams for fun and profit, can pick up the Hulk all by look at all the other

home, business and monkey home, business and monkey business. business.

You'll see why Commodore is You'll see why Commodore is quickly becoming a software giant.

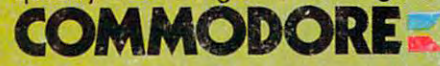

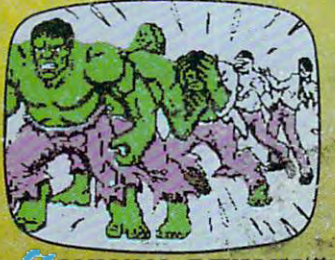

Tinflemark of Marvel Comics G'qu T~.d.m8lt **01 Malvl! ComIc:.** ~fOUP